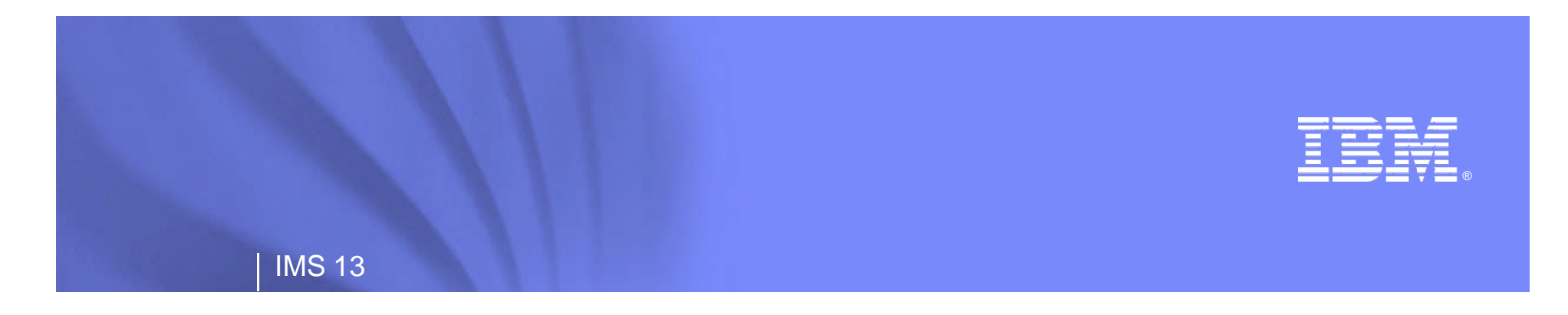

# **IMS/Tools IMS v13 Migration Workshop**

## Nick Griffin World Wide IMS Software Group Sales Advisor IBM Silicon Valley Lab

**Information Management software** 

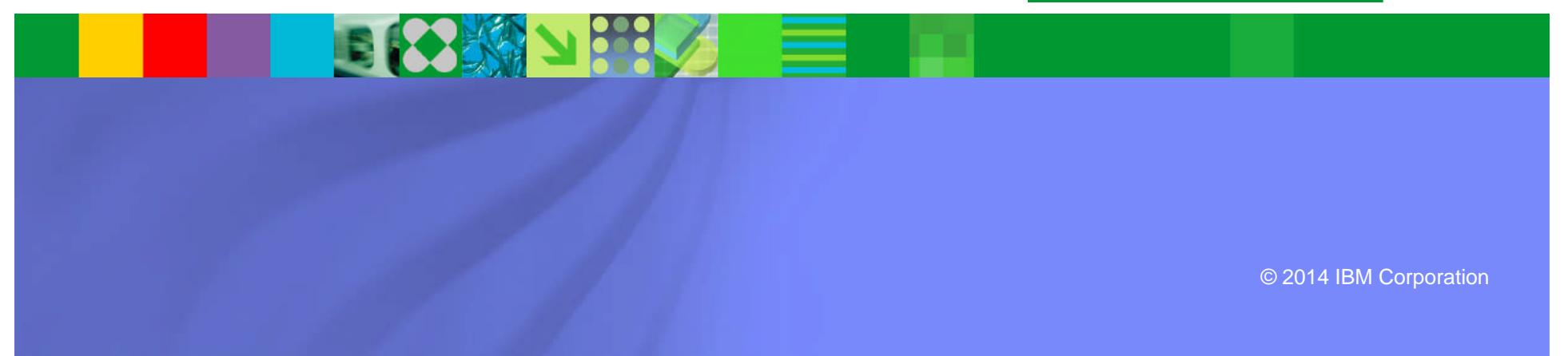

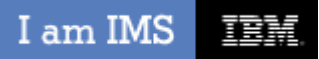

# **Acknowledgements and Disclaimers**

- **Availability**. References in this presentation to IBM products, programs, or services do not imply that they will be available in all countries in which IBM operates.
- The workshops, sessions and materials have been prepared by IBM or the session speakers and reflect their own views. They are provided for informational purposes only, and are neither intended to, nor shall have the effect of being, legal or other guidance or advice to any participant. While efforts were made to verify the completeness and accuracy of the information contained in this presentation, it is provided AS-IS without warranty of any kind, express or implied. IBM shall not be responsible for any damages arising out of the use of, or otherwise related to, this presentation or any other materials. Nothing contained in this presentation is intended to, nor shall have the effect of, creating any warranties or representations from IBM or its suppliers or licensors, or altering the terms and conditions of the applicable license agreement governing the use of IBM software.
- All customer examples described are presented as illustrations of how those customers have used IBM products and the results they may have achieved. Actual environmental costs and performance characteristics may vary by customer. Nothing contained in these materials is intended to, nor shall have the effect of, stating or implying that any activities undertaken by you will result in any specific sales, revenue growth or other results.

#### *© Copyright IBM Corporation 2014. All rights reserved.*

- *U.S. Government Users Restricted Rights Use, duplication or disclosure restricted by GSA ADP Schedule Contract with IBM Corp.*
- IBM, the IBM logo, ibm.com, **InfoSphere, IMS, DataPower, DB2, and Optim** are trademarks or registered trademarks of International Business Machines Corporation in the United States, other countries, or both. If these and other IBM trademarked terms are marked on their first occurrence in this information with a trademark symbol (® or ™), these symbols indicate U.S. registered or common law trademarks owned by IBM at the time this information was published. Such trademarks may also be registered or common law trademarks in other countries. A current list of IBM trademarks is available on the Web at "Copyright and trademark information" at www.ibm.com/legal/copytrade.shtml
- .NET is a trademark of Microsoft; SAP is a trademark of SAP.
- Other company, product, or service names may be trademarks or service marks of others.

# **I am IMS EEE BUSINESS Forces Affecting IMS IBM &**

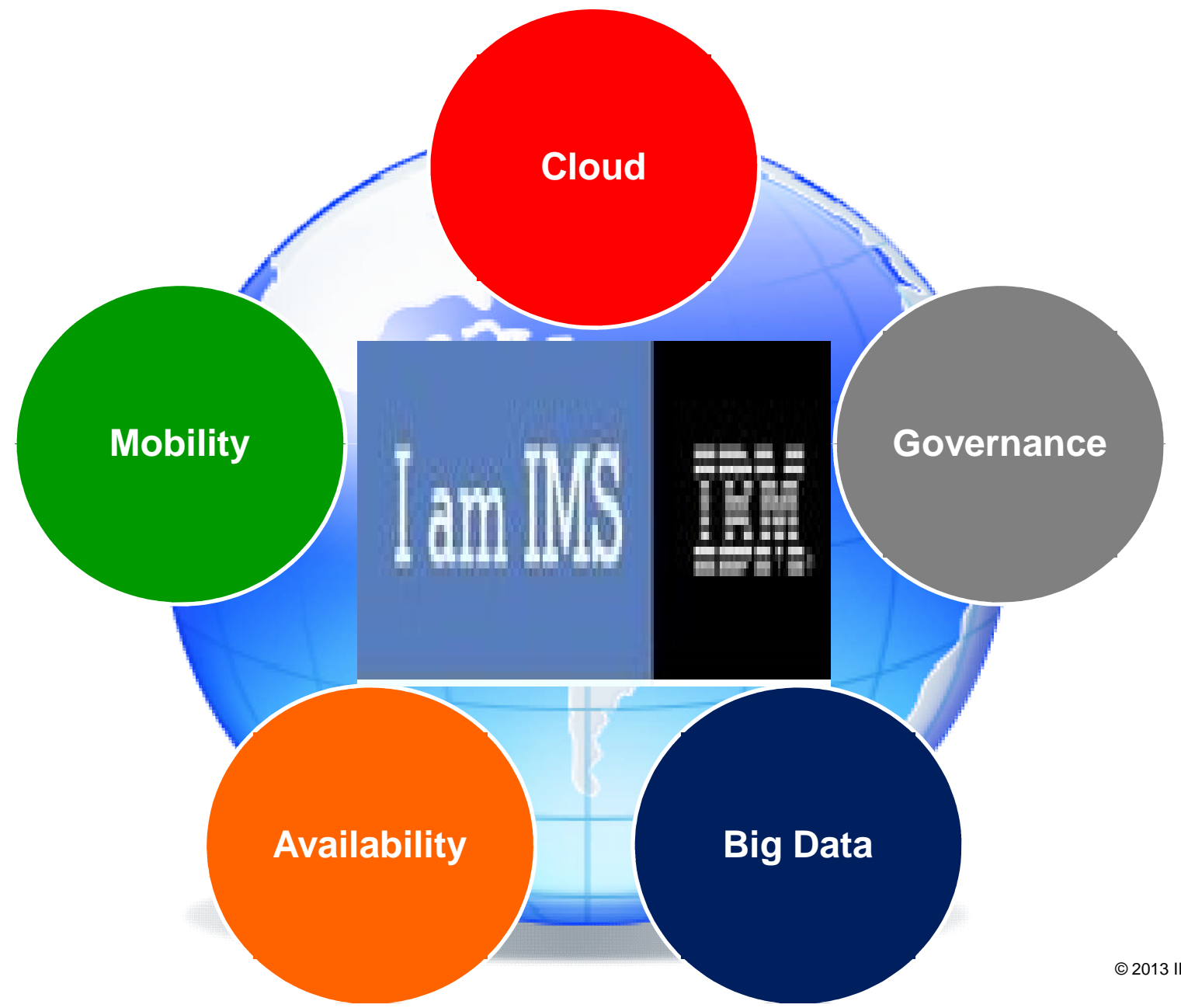

© 2013 IBM Corporation

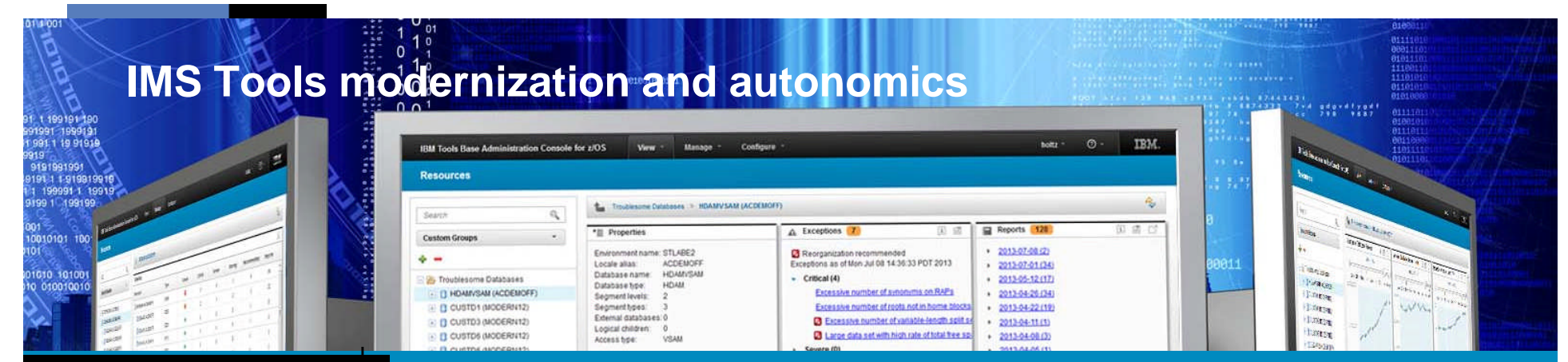

#### IMS Database Solution Pack for z/OS

Autonomics IMS Online Reorg Facility IMS DB Reorganization Expert - Unload, Load, Index Build, Prefix Resolution/Update IMS HP Image Copy IMS HP Pointer Checker IMS Library Integrity Utilities HALDB Toolkit

#### IMS Fast Path Solution Pack for z/OS

**Autonomics** IMS HP Fast Path Utilities IMS DB Repair Facility IMS HP Image Copy IMS Library Integrity Utilities

#### IMS Recovery Solution Pack for z/OS

IMS HP Image Copy IMS Database Recovery Facility IMS HP Change Accumulation IMS Index Builder IMS DRF Extended Functions

#### IMS Performance Solution Pack for z/OS

IMS Connect Extensions IMS Performance Analyzer IMS Problem Investigator

#### IMS Tools Base for z/OS

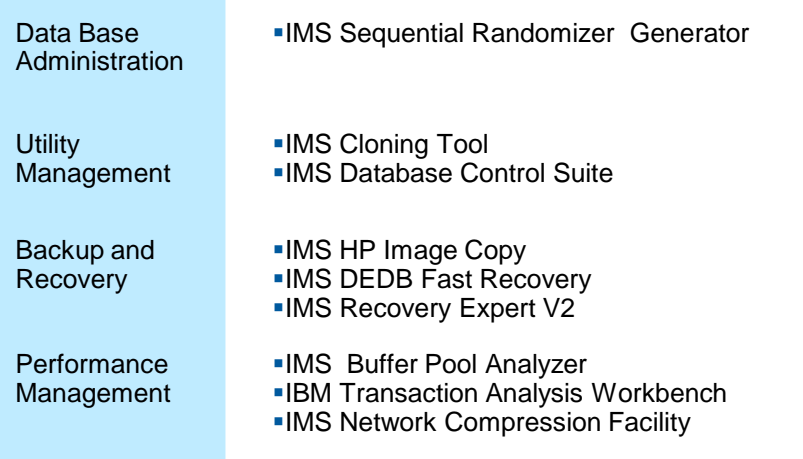

#### **Batch Terminal Simulator** Program Restart Facility System **IMS Command Control Facility -IMS ETO Support IMS HP Sysgen Tools** IMS Queue Control Facility IMS Workload Router TM **-IMS Configuration Manager** IMS Sysplex Manager Guardium ITAP for IMS

**IBM Infosphere Guardium Data Encryption** for DB2 and IMS Databases

© 2013 IBM Corporation

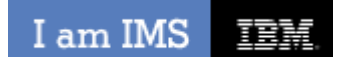

**IEM Ö** 

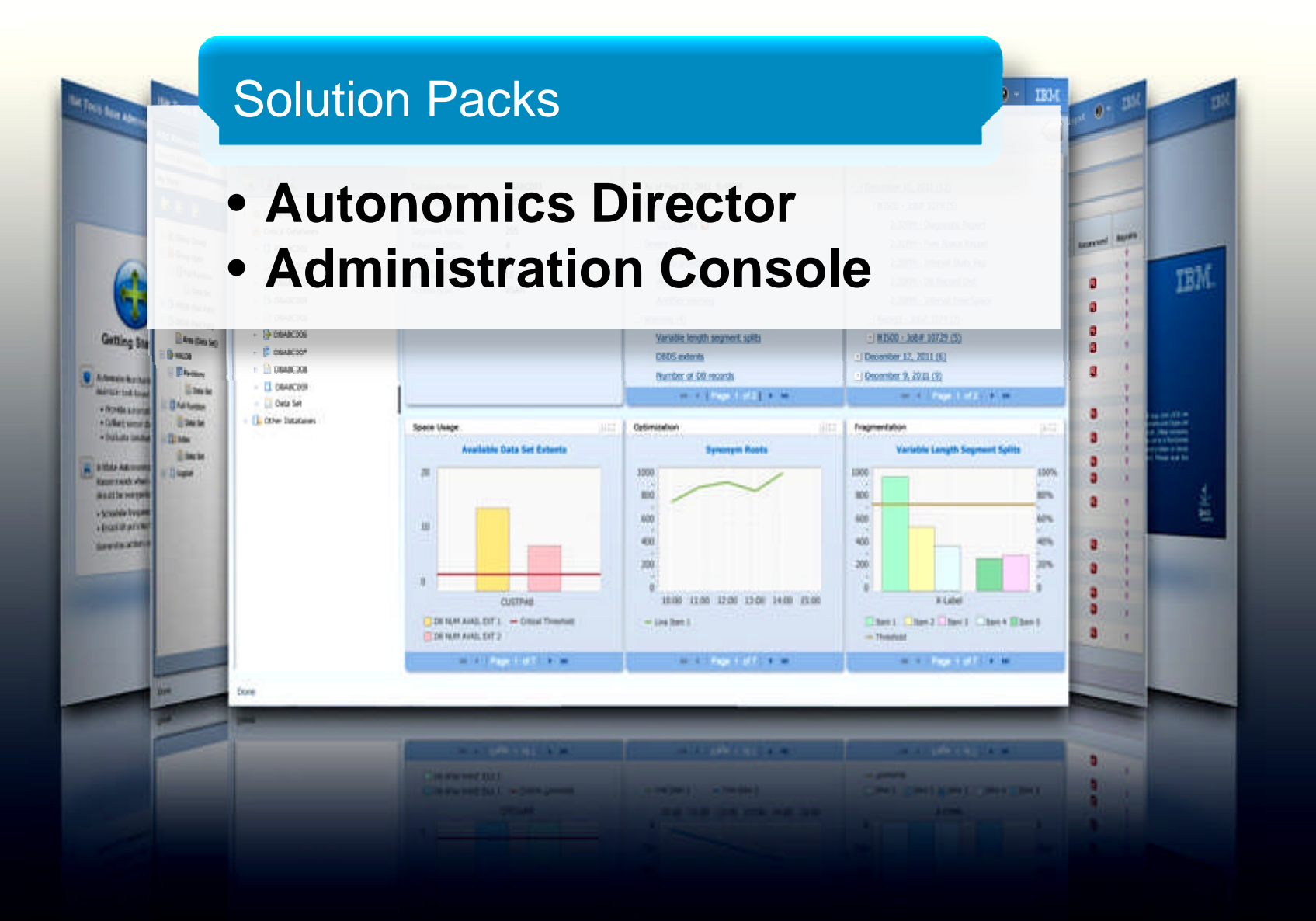

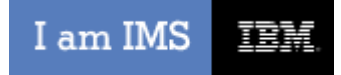

IEM

### **IMS Tools Autonomics Vision**

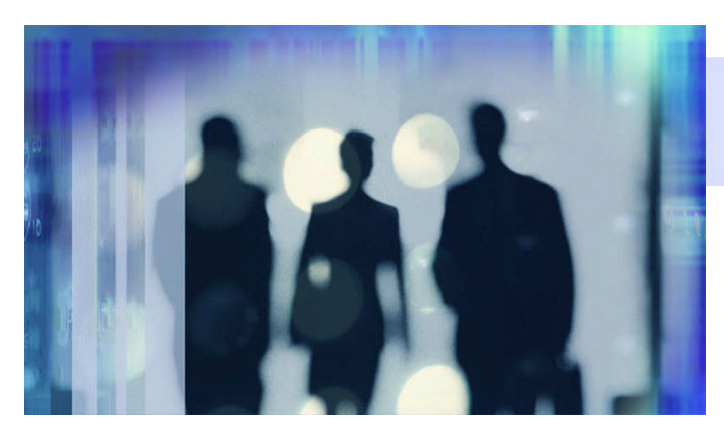

- **Sensors collect resource statistics**
- Policies evaluate sensor data and identify potential problems
- Automation orchestrates the collection and evaluation of sensor data
- Modernization presents an interactive modern interface for managing the system

# **Putting information to work**

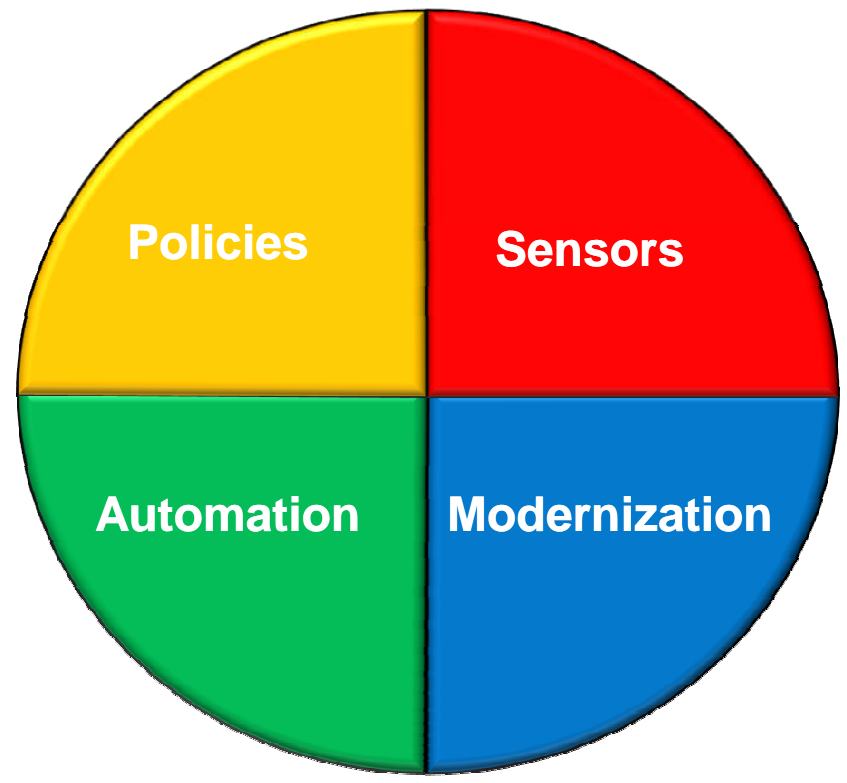

## **IMS Administration Console Changing the face of the platform**

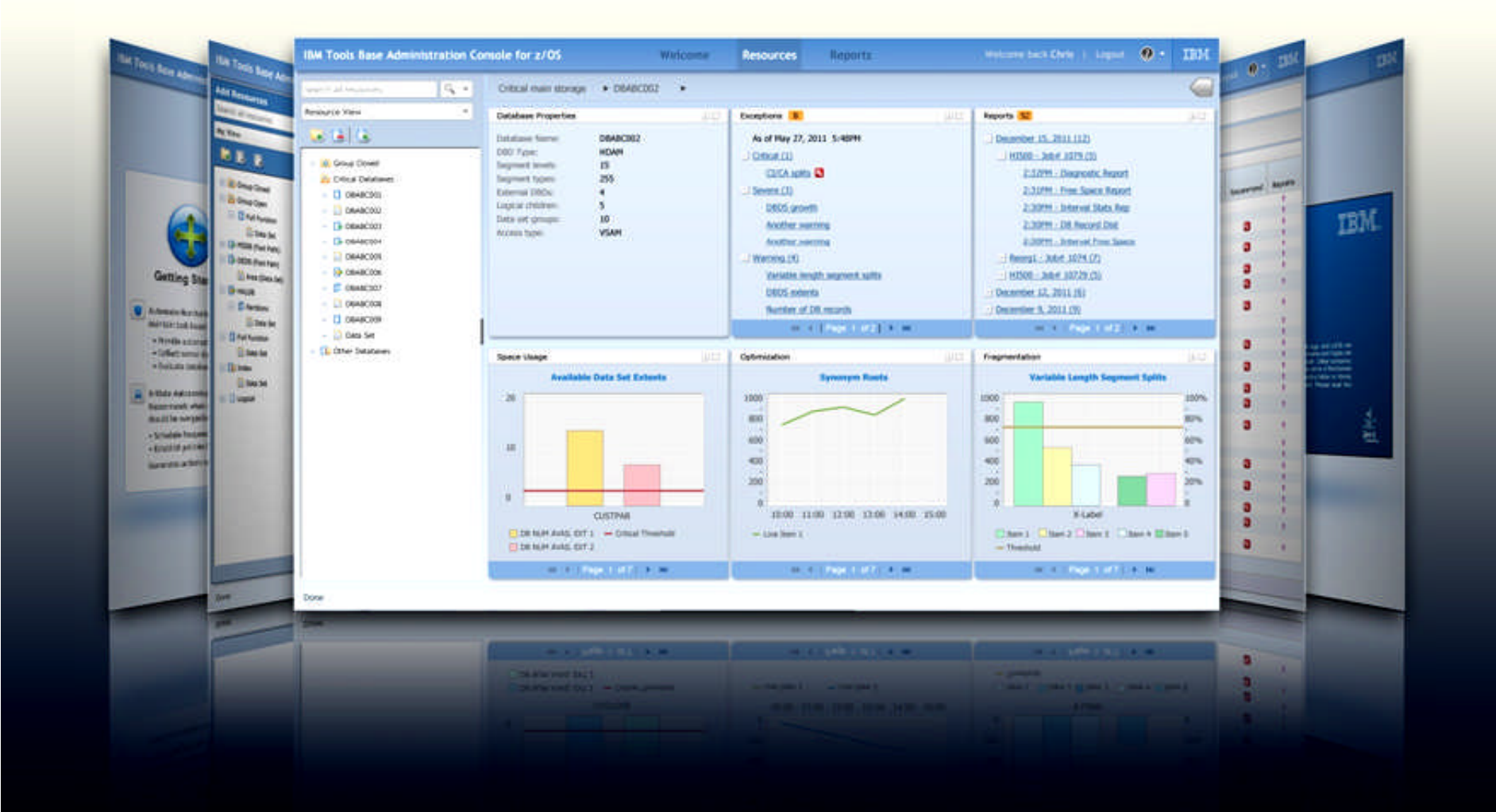

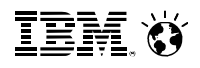

## IMS AD/AC Tools Supporting IMS V13

#### **IBM Tools Base**

–Gen Exits:

•PM75246 / UK90548 - IMS Tools Generic Exits

•This APAR adds IMS V13 support to Tools Base- component Generic Exits.

–TOSI:

•PM75247 / UK90611 - IMS Tools Online System Interface

•The APAR adds IMS V13 support to TOSI.

–HWDCE:

•PM75481 / UK90489 - IMS Hardware Data Compression

•IMS V13 support added for the Image Copy Extract function and ISPF JCL generation dialog

**WART SERVE** 

**IEM O** 

囬

## Database Solution Pack

- **Autonomics**
- **IBM Administration Console**
- Online Reorg Facility
- DB Reorg Expert
- HP Unload
- HP Load
- HP Prefix Resolution
- Index Builder
- HP Pointer Checker
- HP Image Copy
- IMS Library Integrity Utility
- HALDB Toolkit

I am IMS 頂開 TEM X

## **IMS Database Reorganization Expert for z/OS**

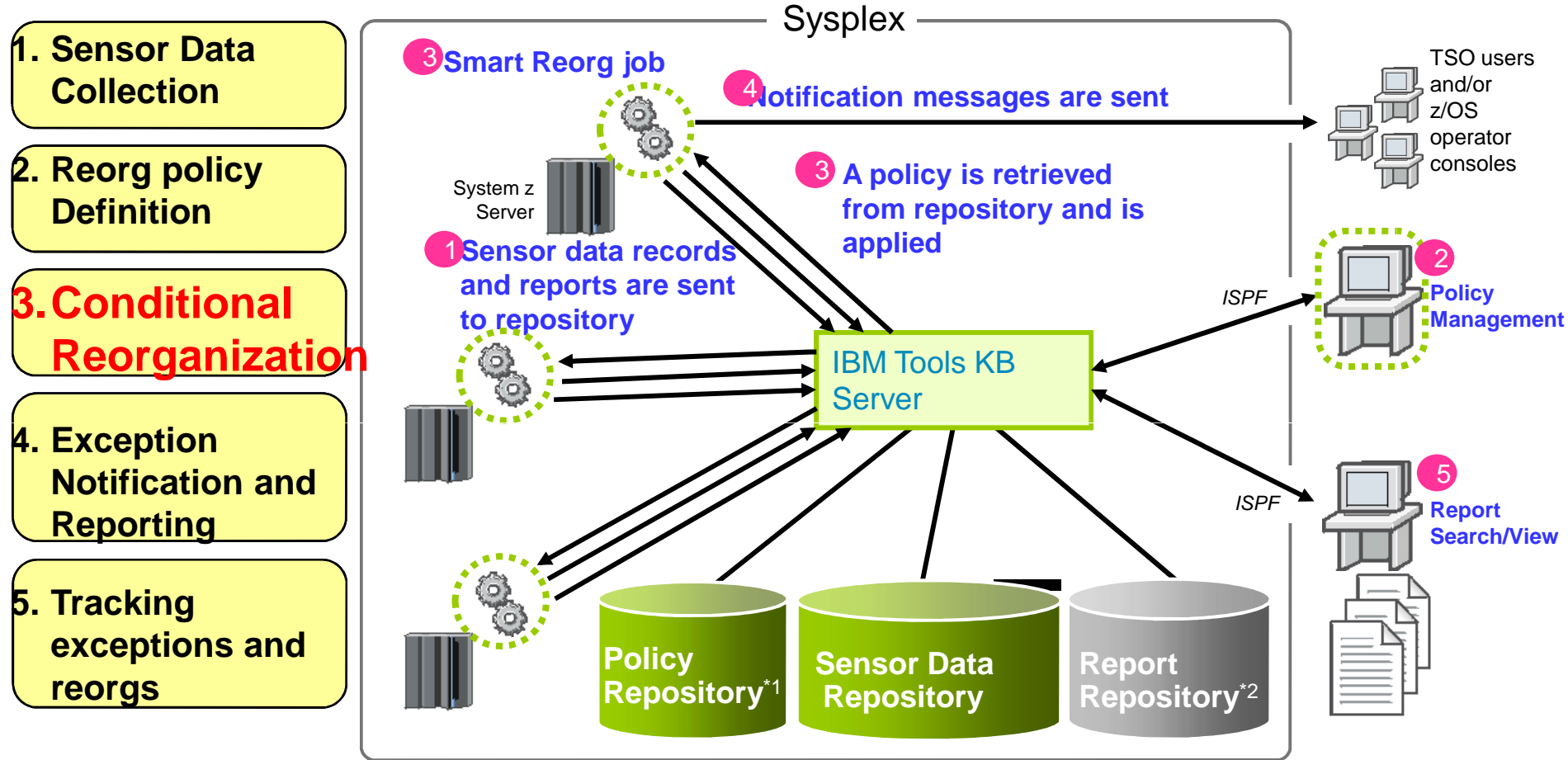

- All information are stored in and managed by IMS Tools KB repositories
- Sysplex-wide access to these repositories is supported by IMS Tools KB Server

\*2: ITKB Output Repository is used as the Report<br>Bonository \*1: ITKB Input Repository is used as the Policy Repository. Repository.

© 2013 IBM Corporation

### **IMS Library Integrity Utilities : DBD Map Viewer in Administration Console**

- **DBD Map Viewer is an LIU extension for Administration Console**
- **If provides visualized IMS Database Structures in Web Browser**
- New Functions
	- DBD Map Viewer
	- DBD/PSB/ACB Compare
	- ACBLIB Analyzer
	- Integrity Checker

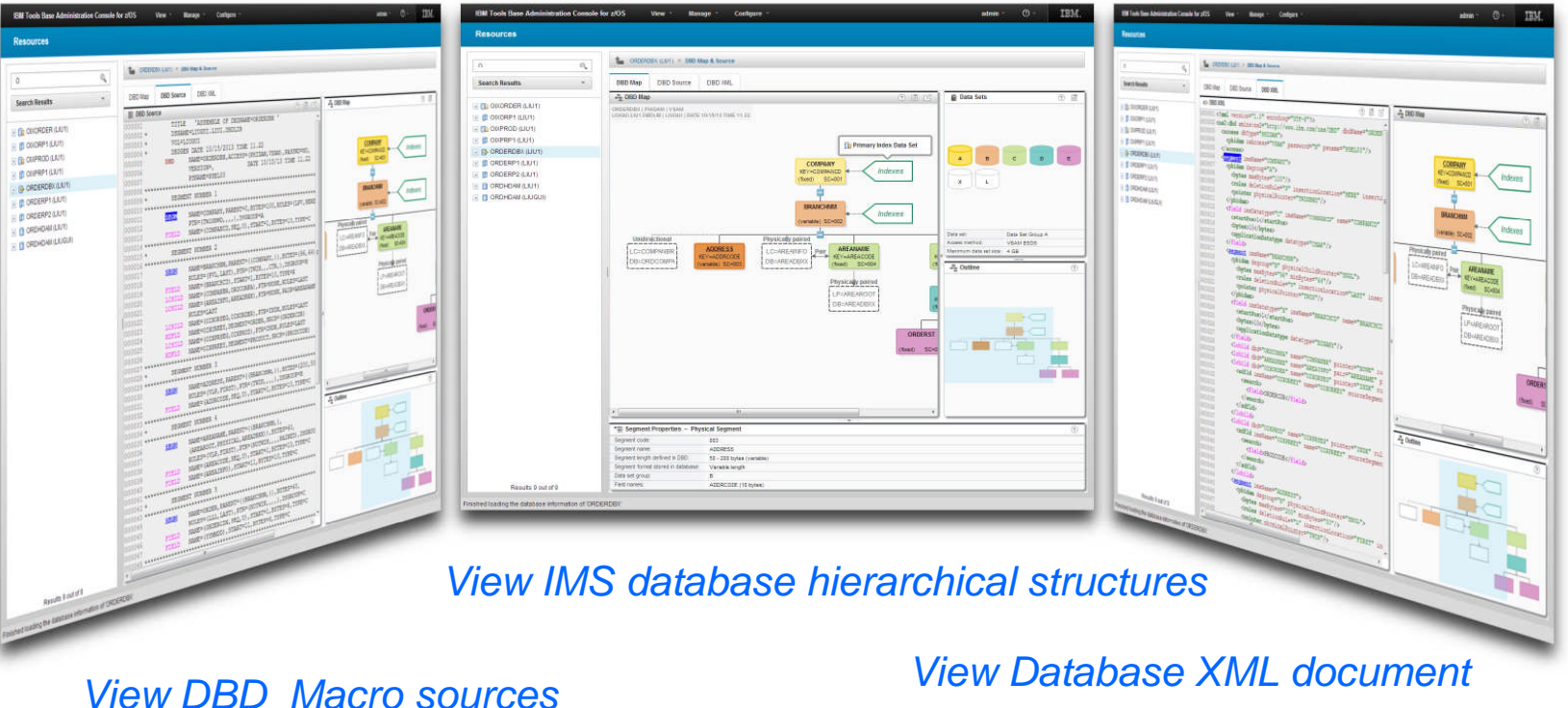

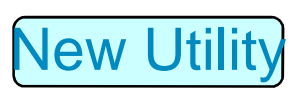

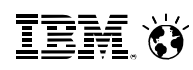

## **IMS HALDB Toolkit for z/OS**

### **…Support for Application Development, Conversion and Maintnenance**

- Managing Test Environments:
	- Cloning DBRC Definitions
	- Copy HALDB definitions to different RECONs
	- **Backup DBRC definitions**
	- Testing without DBRC
- Conversion:
	- Low skill requirement
	- Convert from:
		- Full Function, User Partitioned, PDB, Fast Path DEDB

#### **HALDB Maintenance**

- Consolidate or split partitions
- Heal Index Pointer
- Load a Single Partition
- Delete a Single Partition
- Merge HALDBs
- Add empty partition to end of HALDB
- **HALDB Analyzer** 
	- Analyze HALDB Constructs
	- Extract Root Keys
- **System Utilities** 
	- **Split Unload File**
	- ILK Rebuild
	- ACBLIB report
- <sup>12</sup> Create DBD Source

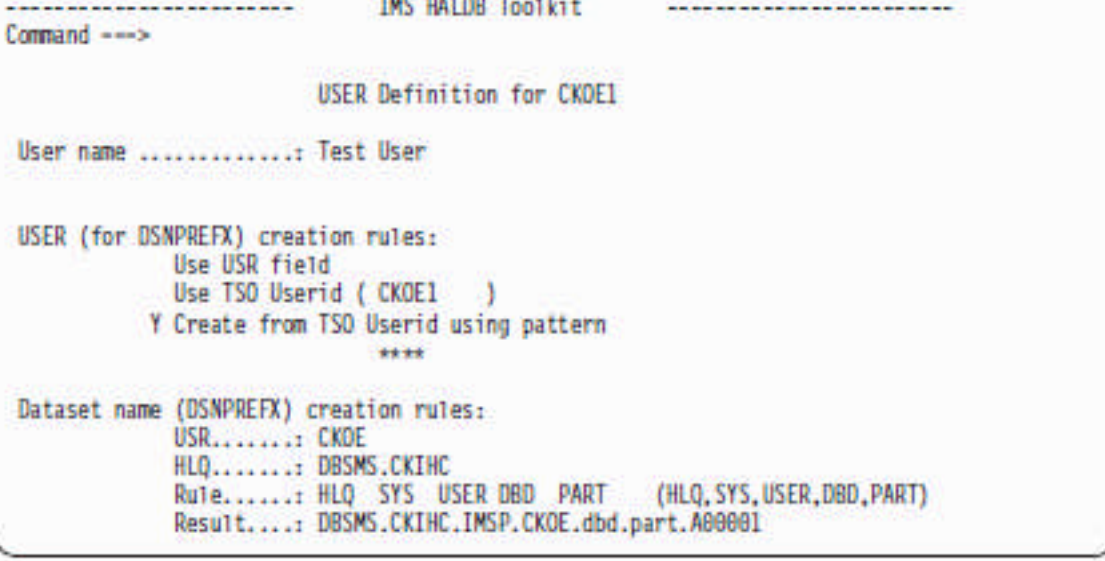

- **Inside the application:** 
	- Dynamic DFSHALDB Statement Build
	- Partition Selection API

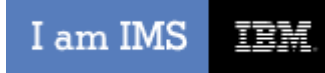

## IMS Database Solution Tools Supporting IMS V13

#### **IMS Database Reorganization Expert**

–PM75249 / UK90493 - To run each utility of IMS Database Reorganization Expert with IMS Version 13, the following APARs are also required for the related products: -

•PM75257 IMS High Performance Unload V1R2 (FMID: H1IN120) –

•PM75254 IMS High Performance Load V2R1 (FMID: H1IM210) –

•PM75258 IMS Index Builder V3R1 (FMID: H22O310) –

•PM75253 IMS High Performance Image Copy V4R2 (FMID: H1J0420) –

•PM75256 IMS High Performance Prefix Resolution V3R1 (FMID: H1IP310) –

•PM75255 IMS High Performance Pointer Checker V3R1 (FMID: HPC2310) –

•PM75259 IMS Library Integrity Utilities V2R1 (FMID: H27P210) –

•PM75247 Tools Base V1R3 (FMID: HAHN130) To run Database Sensor with IMS Version 13, this APAR is required. Database Sensor is a component of IBM IMS Database Solution Pack for z/OS (FMID: HAHP120).

#### **IMS HP Load**

–PM75254 / UK90459 - This APAR enables HP Load to run under IMS Version 13

## IMS Database Solution Tools Supporting IMS V13

#### **IMS HP Pointer Checker**

–PM75255 / UK90496 - IMS High Performance Pointer Checker for z/OS V3R1 has been modified to support IMS Version 13.

•When you use the Integrated DB Sensor function in HD Pointer Checker on IMS Version 13 environment, you need to apply APAR PM75249 to IMS Database Reorganization Expert V4.1.

•When you use IMS Library Integrity Utilities' DBD map function or DBD reversal function in HD Pointer Checker on IMS Version 13 environment, you need to apply APAR PM75259 to IMS Library Integrity Utilities V2.1.

•When you monitor IMS full-function database VSAM data sets by Space Monitor or the Integrated DB Sensor function on IMS Version 13 environment, you need to apply APAR PM75247 to Tools Base V1.3.

#### **IMS HALDB Toolkit**

–PM73162 / UK83980 - With this service, HALDB Toolkit will run under IMS Version 13.

## IMS Database Solution Tools Supporting IMS V13

#### **IMS HP Prefix Resolution**

–PM75256 / UK90563 - IMS High Performance Prefix Resolution for z/OS has been modified so that it can run on IMS Version 13.

#### **IMS HP Unload**

–PM75257 / UK90419 - This APAR enables HP Unload to run under IMS Version 13.

#### **IMS Library Integrity Utilities**

–PM75259 / UK90553 - This APAR enables Library Integrity Utilities to run under IMS Version 13. IMS Version 13 provides Database versioning enhancements.

•Consistency Checker, DBD/PSB/ACB Compare, DBD/PSB/ACB Reversal and DBD/PSB/ACB Mapper are enhanced to support new DBD and PSB statement parameter DBVER and DBLEVEL for Database versioning in this APAR. This APAR also fixes an existing problem of DBD/PSB/ACB Compare utility: If offset of an internal table in FABLACB0 is not aligned to Full-word boundary after applying any PTFs, ABEND0C4 occurs in FABLCOMP when comparing ACBs.

#### **IMS Online Reorganization Facility**

–PM75260 / UK90554 - This APAR enables ORF to run under IMS Version 13. APAR PM75247 is also required for Tools Base V1R3.

**WART SERVE** 

**IEM O** 

## IMS Fast Path Solution Pack

- **Autonomics Director**
- **IBM Administration Console**
- IMS HP FP Utilities
	- FP Advanced Utilities
	- FP Online Utilities
- IMS DB Repair Facility
- HP Image Copy
- IMS Library Integrity Utility

#### I am IMS 頂龍

### **Fast Path Solution Pack – Reorganize**

- Online Reorganization (OER)
	- Reorganizes only the UOWs based on the user-defined thresholds
	- Reduces the reorgs time to specify maximum number of UOWs
- Offline tools (FPA Change, Unload/Reload)
	- Reduces the reorgs time if you can take offline the DEDB areas

### *Fast Path Area Reorgs Elapsed Time*

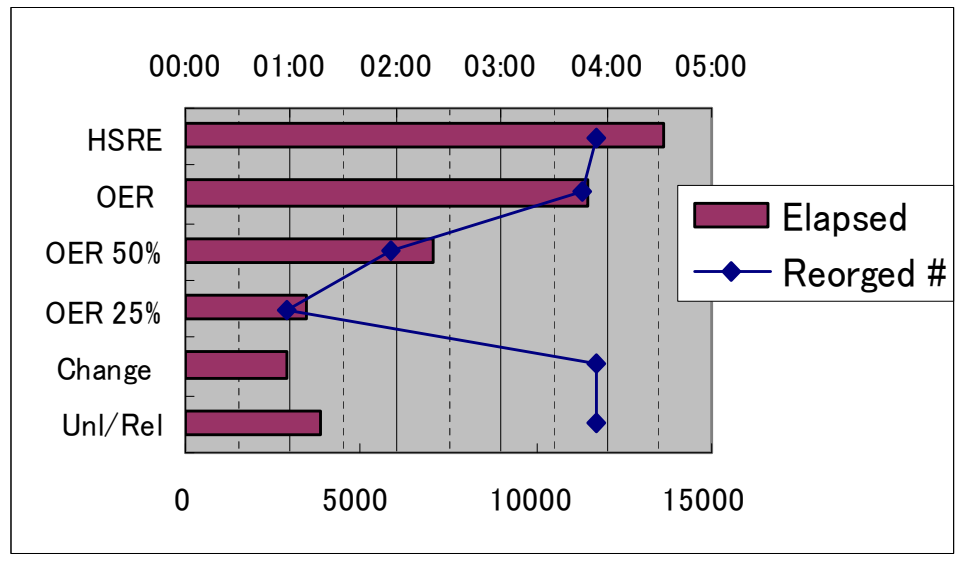

HSRE: IMS HS Reorg Utility (DBFUHDR0)

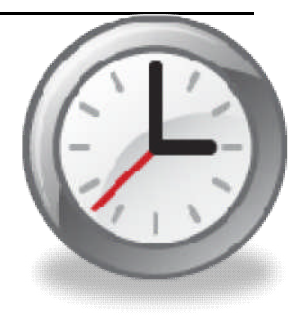

**IBM O** 

### IMS FP Database Solution Tools Supporting IMS V13

#### **IMS Fast Path Solution Pack**

–PM75252 / UK90549 - This APAR enables HPFPU in FP Solution Pack for z/OS Version 1 Release 2 to run on IMS Version 13.

•HPFPU in FP Solution Pack V1R2 is changed to support IMS Version 13.

•SYSLMOD DD of the provided sample JCLs are reserved when the JCLs are submitted.

#### **IMS DEDB Fast Recovery**

–PM75251 / UK90239 - DFR V2R2 supports IMS V13.

•Run under support of IMS V13 for the existing functions of DFR V2R2

•Type 47 Log Record Restructure - The type 47 record has been restructured to accommodate the larger changed database lists. Type 47 record spanning is also introduced in IMS V13.

• Limitations: DFR does not support the DEDB alter function, which is supported by IMS Version 13 Release 1.

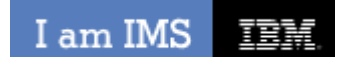

**IEM Ö** 

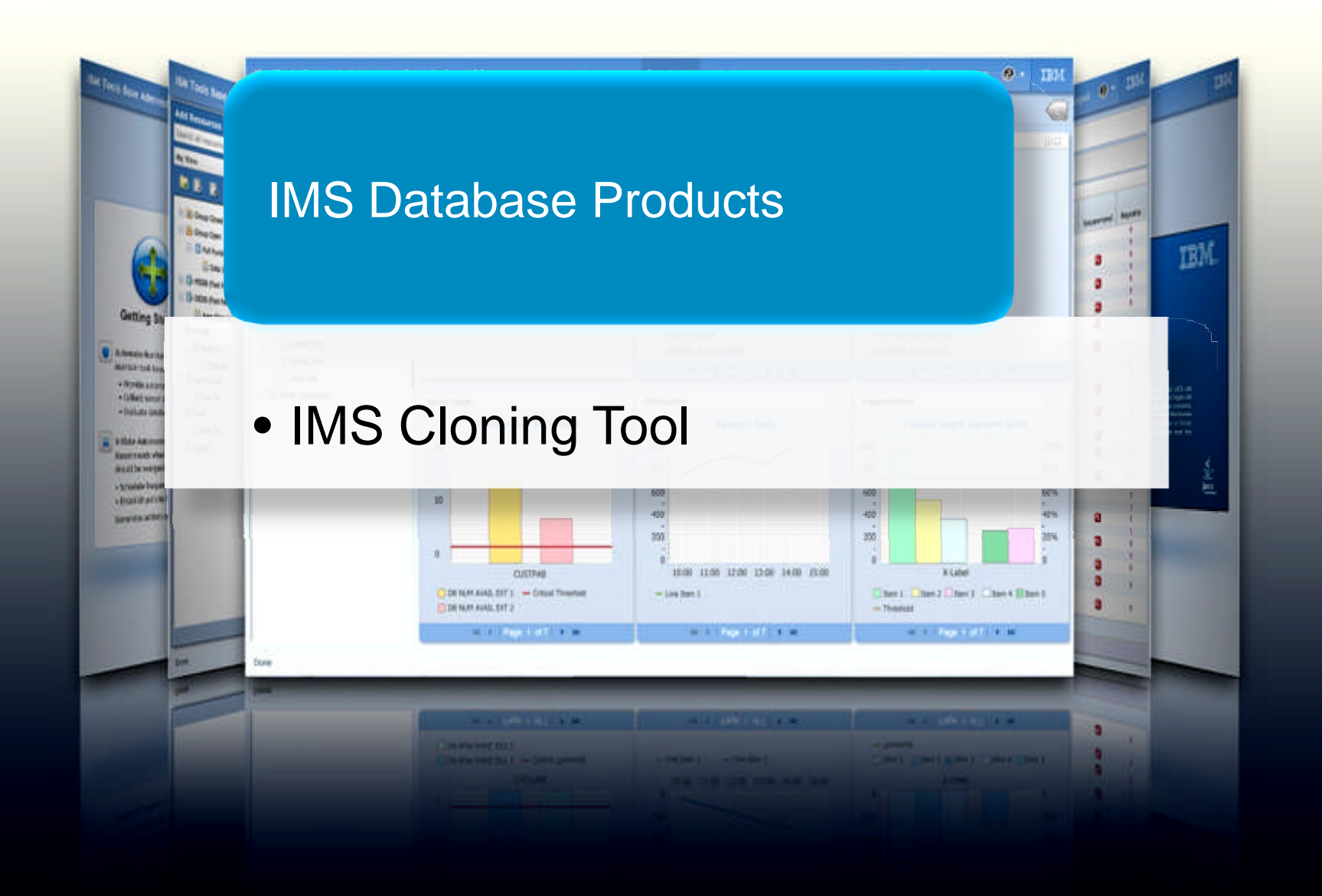

I am IMS 正時

# **IMS Cloning Tool**

- Clones IMS systems (includes all databases)
	- Uses volume-based fast replication, including:
		- FlashCopy (IBM,EMC,HDS), TimeFinder/Snap(EMC), SnapShot (IBM,STK), Onsite Mirrors, Software Point-in-Time
	- Performs the necessary operations so that the data can be used by the cloned IMS system
	- IMS Cloning Tool takes an existing IMS system (complete installation and system generation process completed) and creates a new, or cloned, IMS system from it without having to repeat the entire installation and system generation processes
- Refreshes specific or sets of IMS databases
	- Uses data set based fast replication, including:
		- FlashCopy (IBM,EMC,HDS), TimeFinder/Snap(EMC), SnapShot (IBM,STK)
	- Performs the necessary operations to enable the cloned databases to be used on the same or another IMS system

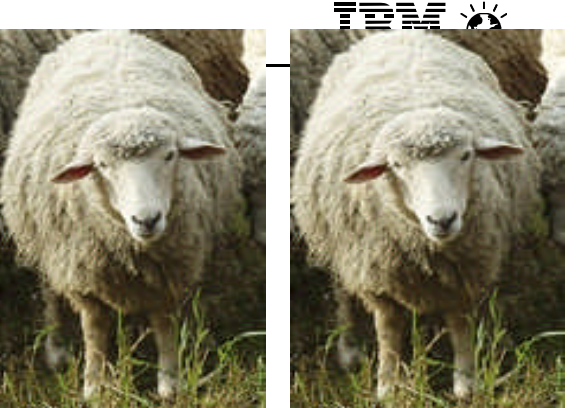

IBM

## IMS Tools Supporting IMS V13

**IMS Cloning Tool**

–PM73059 / UK91106 - IMS V13 RUN-UNDER SUPPORT FOR IMS CLONING TOOL.

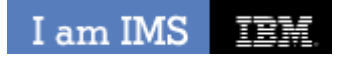

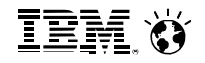

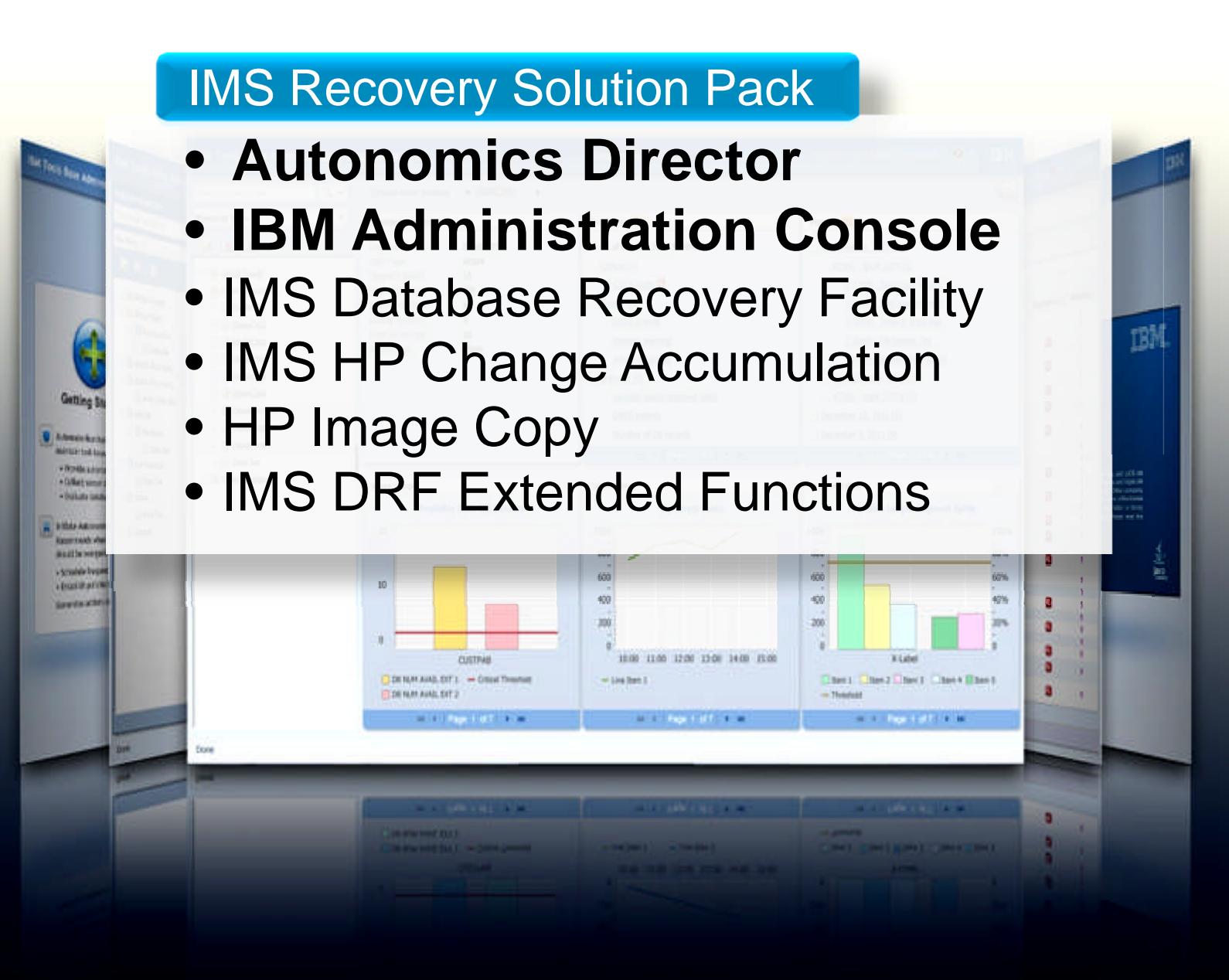

### **Recovery Administration**

- DRF Extended Functions provides six unique features which:
	- Create clean recovery points
	- **-** Locate existing recovery points
	- **Recovery Health Check**
	- Verify needed recovery assets
	- **Condition RECON data sets for disaster recovery**
	- **In Issue IMS commands via batch**

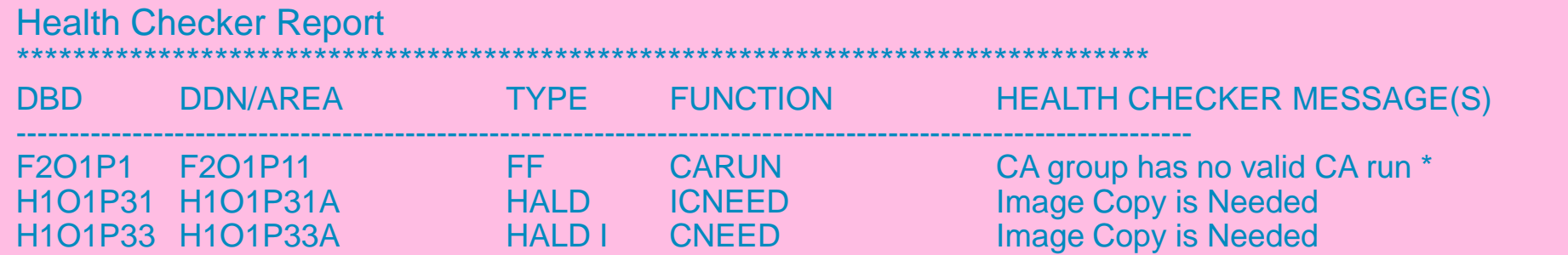

### **IMS Recovery Expert for z/OS, V2.1**

#### **What is it?**

•is a storage-aware backup and recovery solution that integrates storage processor fast-replication facilities with IMS backup and recovery operations to allow instantaneous backups with no application downtime, reduce recovery time, and simplify disaster recovery procedures while using less CPU, I/O, and storage resources.

#### **What's its value to customers?**

•Reduced cost of backup using less CPU, I/O and storage resources

- •Simplification and standardization of
- Disaster Recovery processes
- •Faster time-to-market for new IMS applications

## System Level Backup

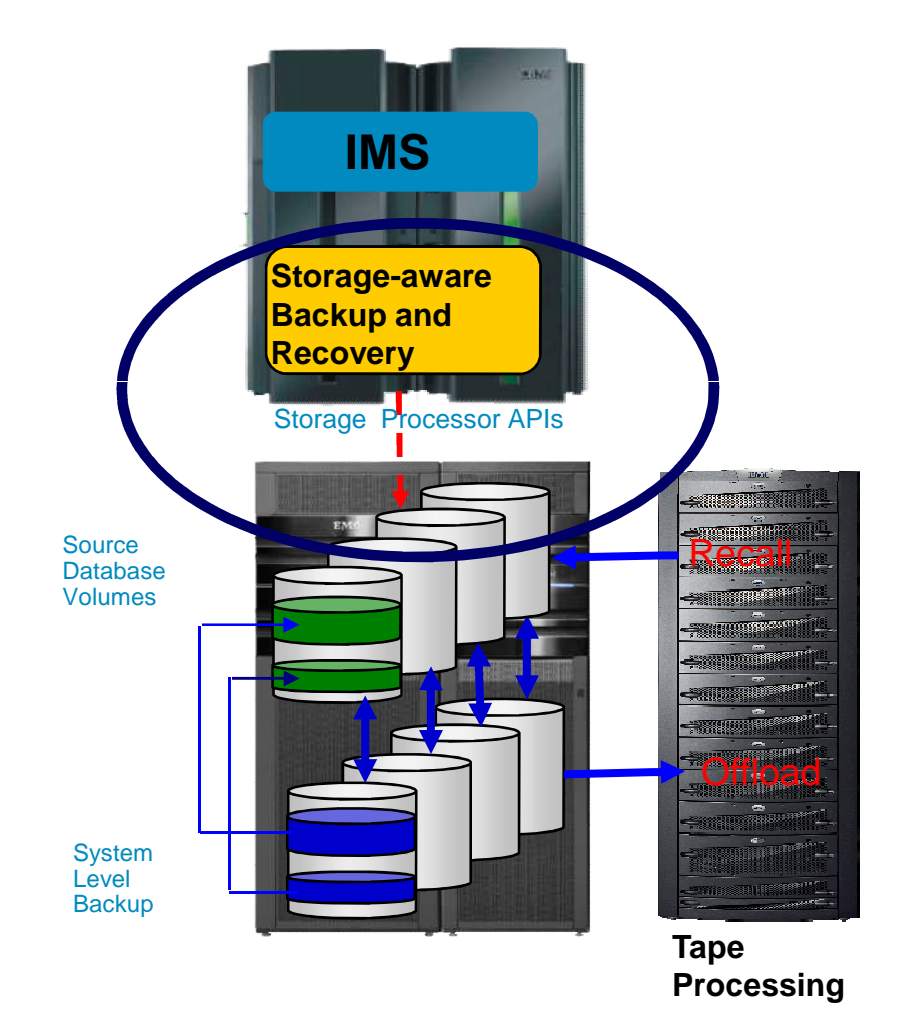

### **IMS Recovery Solution Pack** IMS Recovery Tools Supporting IMS V13

–DRF: PM73744 / UK90564 – IRP/DRF USES THE NEWEST IROLOGRC FROM IMS.

–DRF-XF: PM75720 / UK90586 – With this service, DRF/XF will run under IMS Version 13.

–HPCA: PM75717 / UK90565 – With this service, the HPCA component of IRSP V110 runs under IMS Version 13.

•DRF/XF IMSV13 support does not include the RCU and RECONCOPY features (future APAR)

#### **IMS HP Image Copy**

–PM75253 / UK90552 – IMS High Performance Image Copy z/OS V4R2 has been modified to support IMS Version 13. \*\*\* Notes \*\*\*

•When you use the HASH check option for full-function database in HP Image Copy on IMS V13 environment, you need to apply APAR PM75255 to IMS High Performance Pointer Checker V3.1 (FMID=HPC2310).

•When you use the Integrated DB Sensor function for full-function database in HP Image Copy on IMS V13 environment, you need to apply APAR **PM75249** to IMS Database Reorganization Expert V4.1 (FMID=H25N410).

•When you use the HASH check option or the Integrated DB Sensor function for Fast Path database in HP Image Copy on IMS V13 environment, you need to apply APAR PM75252 to IMS Fast Path Solution Pack V1.2 (FMID=HAHQ120).

•When you use the IMS command interface option in HP Image Copy on IMS V13 environment, you need to apply APAR PM75246 and PM75247 to Tool Base V1.3 (FMID=HAHN130).

## IMS Recovery Tools Supporting IMS V13

#### **IMS Index Builder**

–PM75258 / UK90494 – This APAR enables Index Builder to run under IMS Version 13

#### **IMS Recovery Expert**

–PM73060 / UK93129 – IMS V13 run-under support for IMS Recovery Expert V2.1

#### **IMS HP Pointer Checker**

–PM78910 / UK90495 - IMS Database Repair Facility for z/OS V3R1 has been modified to support IMS Version 13.

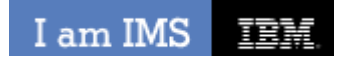

**IEM O** 

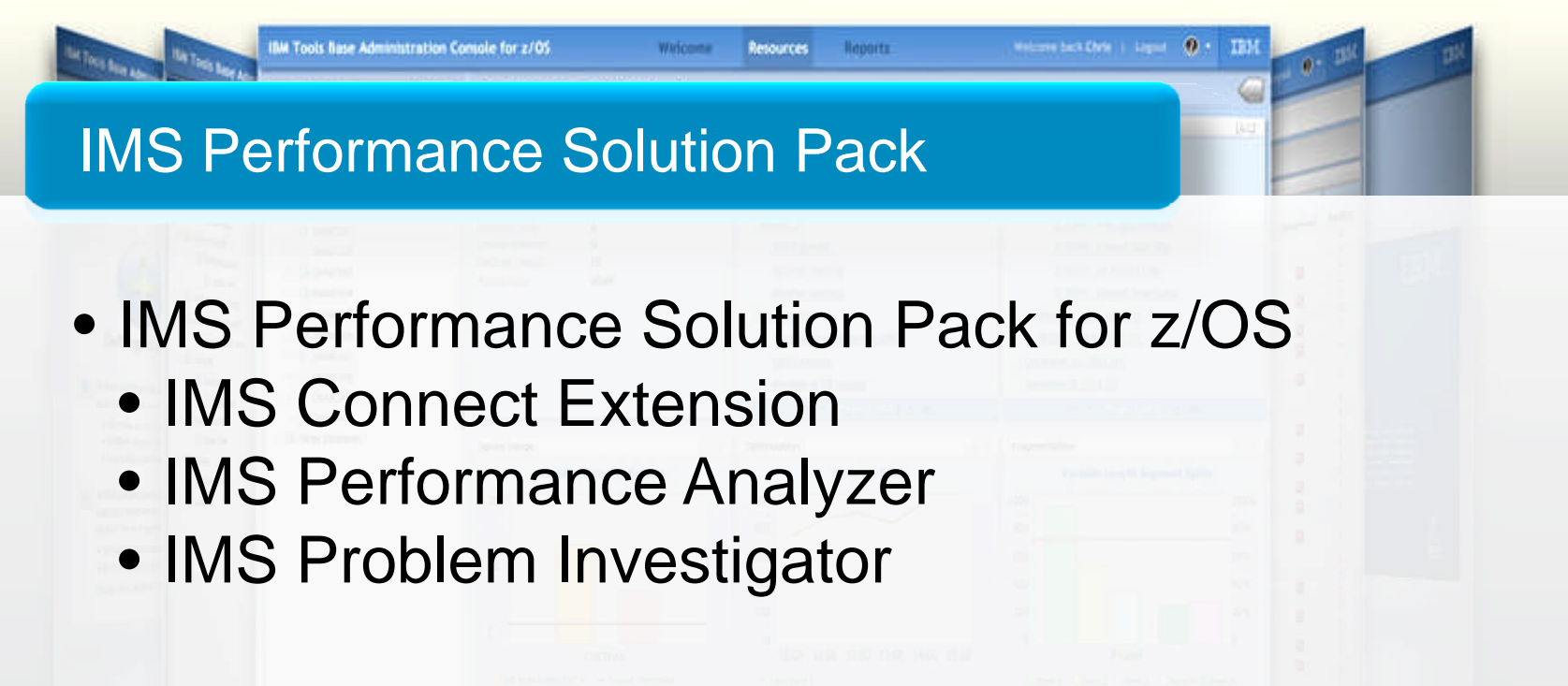

• IBM Transaction Analysis Workbench

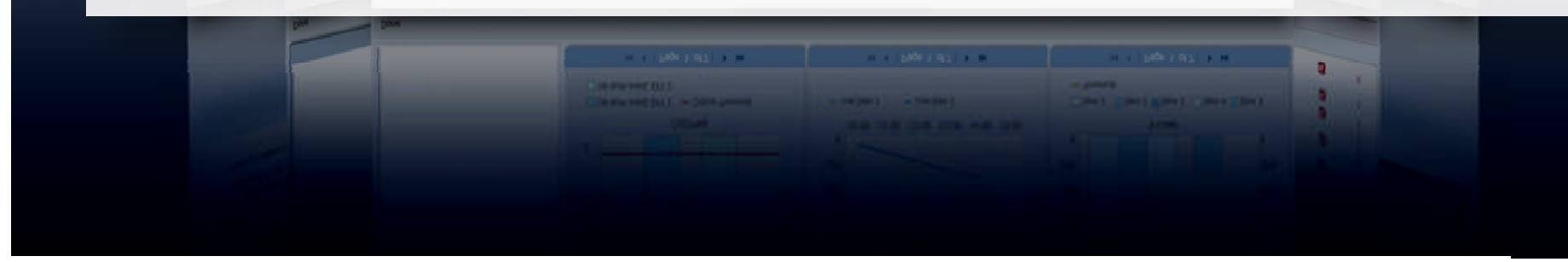

I am IMS IBM

IBM. O

## **IMS Connect Extensions**

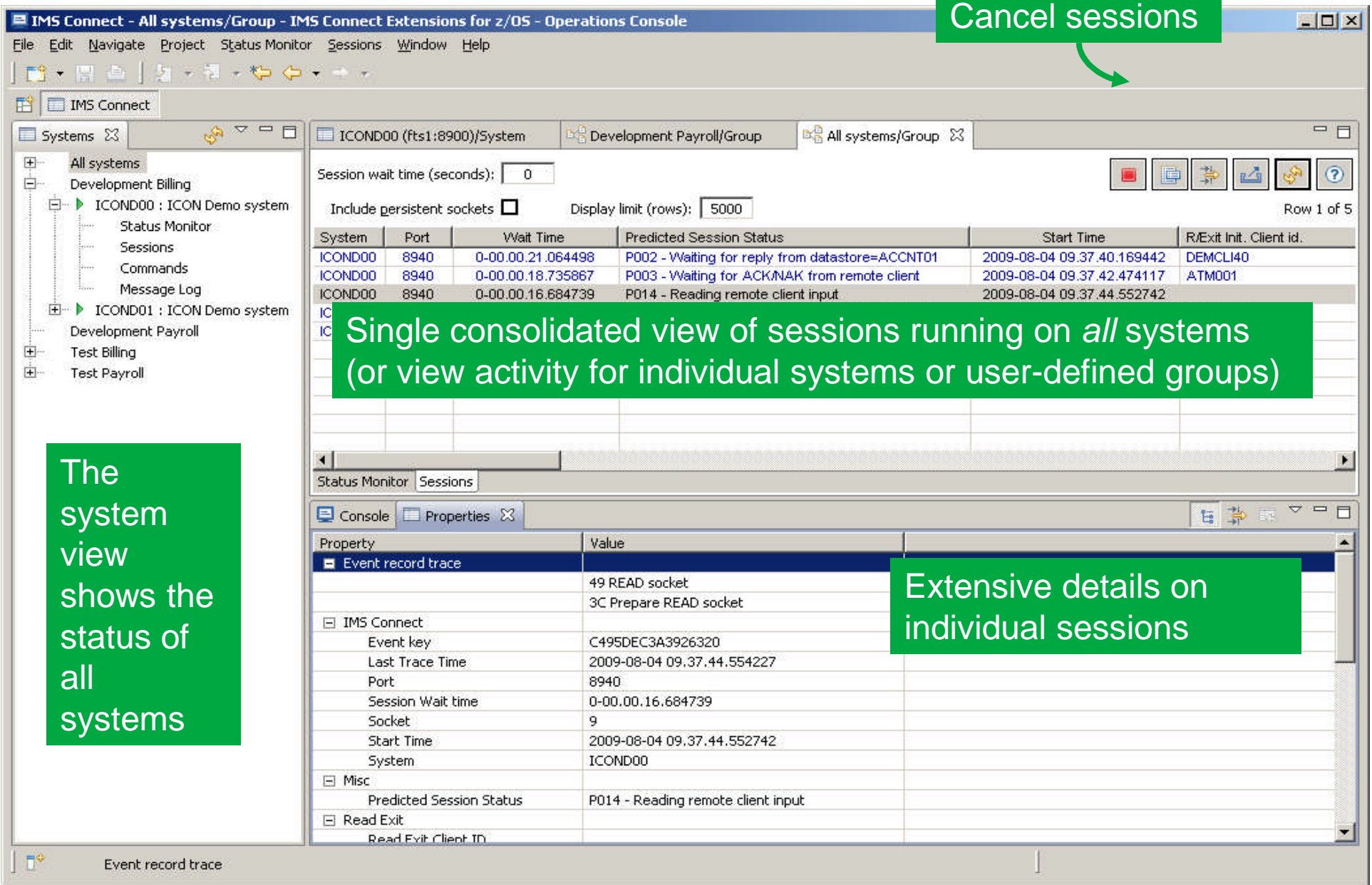

#### I am IMS 正時

## IMS Performance Tools Supporting IMS V13

#### **IMS Performance Solution Pack**

–PTFs required for standalone products

#### **IMS Performance Analyzer**

–PM74169 / UK90796 – Add support for IMS version 13.1

#### **IMS Problem Investigator**

–V10 components: PM74268 / UK90806 – Pre-conditioning for IMS compatibility

–V11 components: PM74271 / UK90807 – Pre-conditioning for IMS compatibility

–V12 components: PM74272 / UK90808 – Pre-conditioning for IMS V12 compatibility

–V13 components: PM74172 / UK90802 – Pre-conditioning for IMS V13 compatibility

#### **IBM Transaction Analysis Workbench**

–PM75605 / UK91447 – This APAR is correcting APARS PM75602, PM75603, PM75604 and PM75605. This is addressing the following issues:

•Support for CICS Transaction Server version 5.1.

•Improved EXTRACT command in the ISPF dialog.

•Both the ISPF dialog and batch EXTRACT processes have been enhanced to support all types of log records (at the same time).

•Improved formatting of WebSphere Application Server for z/OS SMF type 120.9 records.

•Correct IMS log record type x'50' for database update.

•Type x'67FA' IMS trace records for ESAF are now formatted in the same way as all other trace types.

•Minor corrections in sessions and processing of log files.

## IMS Performance Tools Supporting IMS V13

### **IMS Configuration Manager**

- –PM75879 / UK95193 This APAR is addressing the following issues:
	- •PTF UK95193 (APAR PM75879) supersede PTF UK9100 (APAR PM74550) instead of having it as a prerequisite, due to incorrect product definition in SPA.
	- •JCLIN supplied in PTF UK9100 (APAR PM74550) was omitted in PTF UK95193 (APAR PM75879)

#### **IMS Connect Extensions**

- –PM76242 / UK95969 (CEX) This APAR is addressing the following issues:
	- •IMS V13 added new event records, IMS Connect type 1 commands, and IMS Connect configuration member keywords.
	- •Message CEX2156E does not appear in joblog for use by automated operations.
	- •Security checking is being performed for a Sync Callout Response and it should not be.
	- •Support IMS V13 Automatic Datastore Add.
	- •Support IMS V13 Automatic Port Add.
	- •Batch command utility is missing refresh for SAF class profiles.
	- •CEXOREXX PASSAPPL only works with statically allocated libraries.
	- •Active session detail display "SMHWSID" was too long error.
	- •Refresh of TXN and APP causes them to be added when not defined to the system.
	- •Initial positioning for new IMS V13 events.
- –PM88073 / UK95968 (FSL) This APAR is addressing the same issues as above.

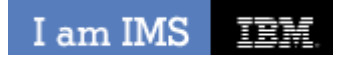

**IEM Ö** 

ø **IS** 

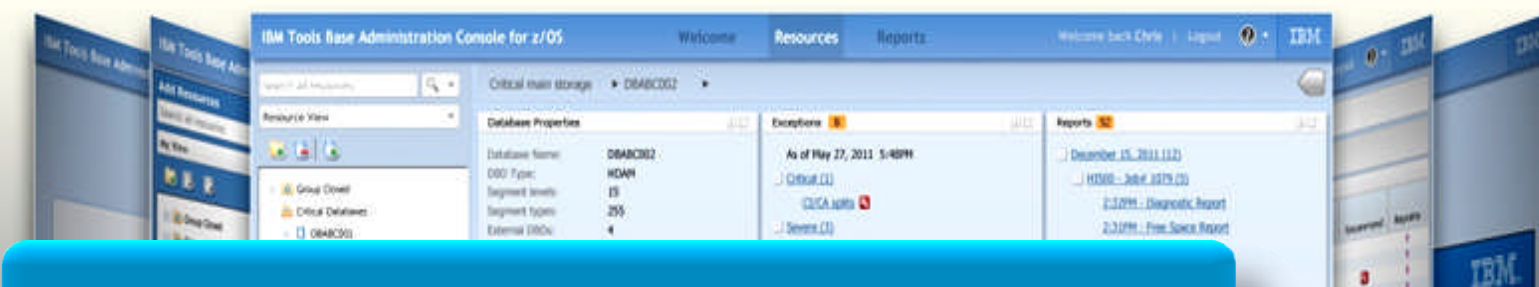

### IMS Tools Products

## • IMS Batch Terminal Simulator

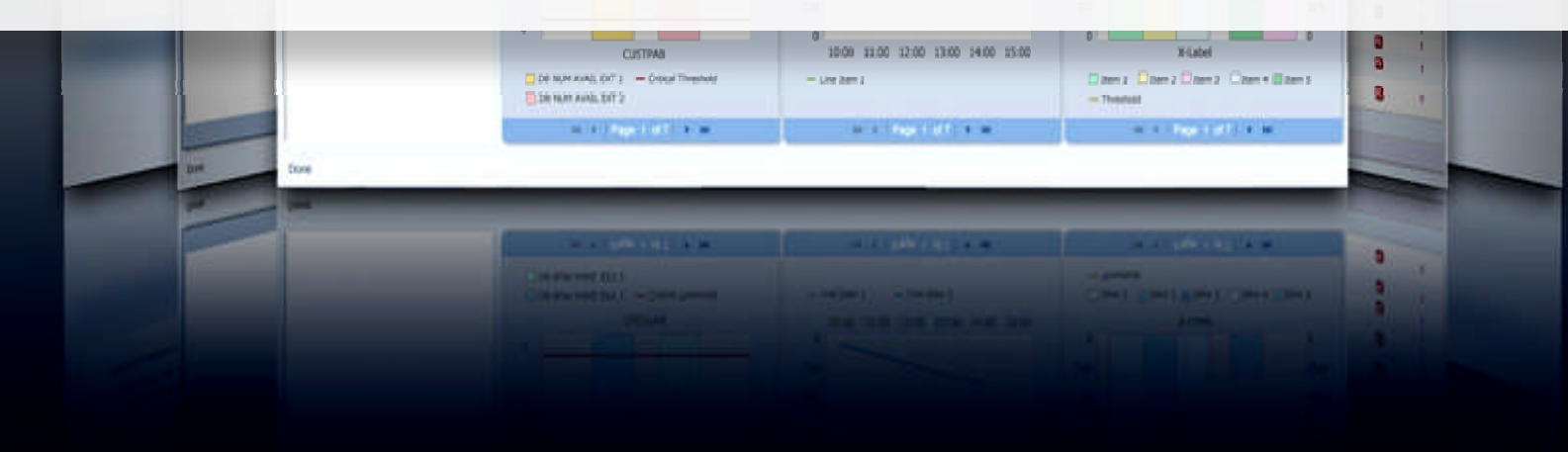

## **IMS Batch Terminal Simulator**

### **Integrated Eclipse Environment for IMS Development, Testing, and Debugging Test**

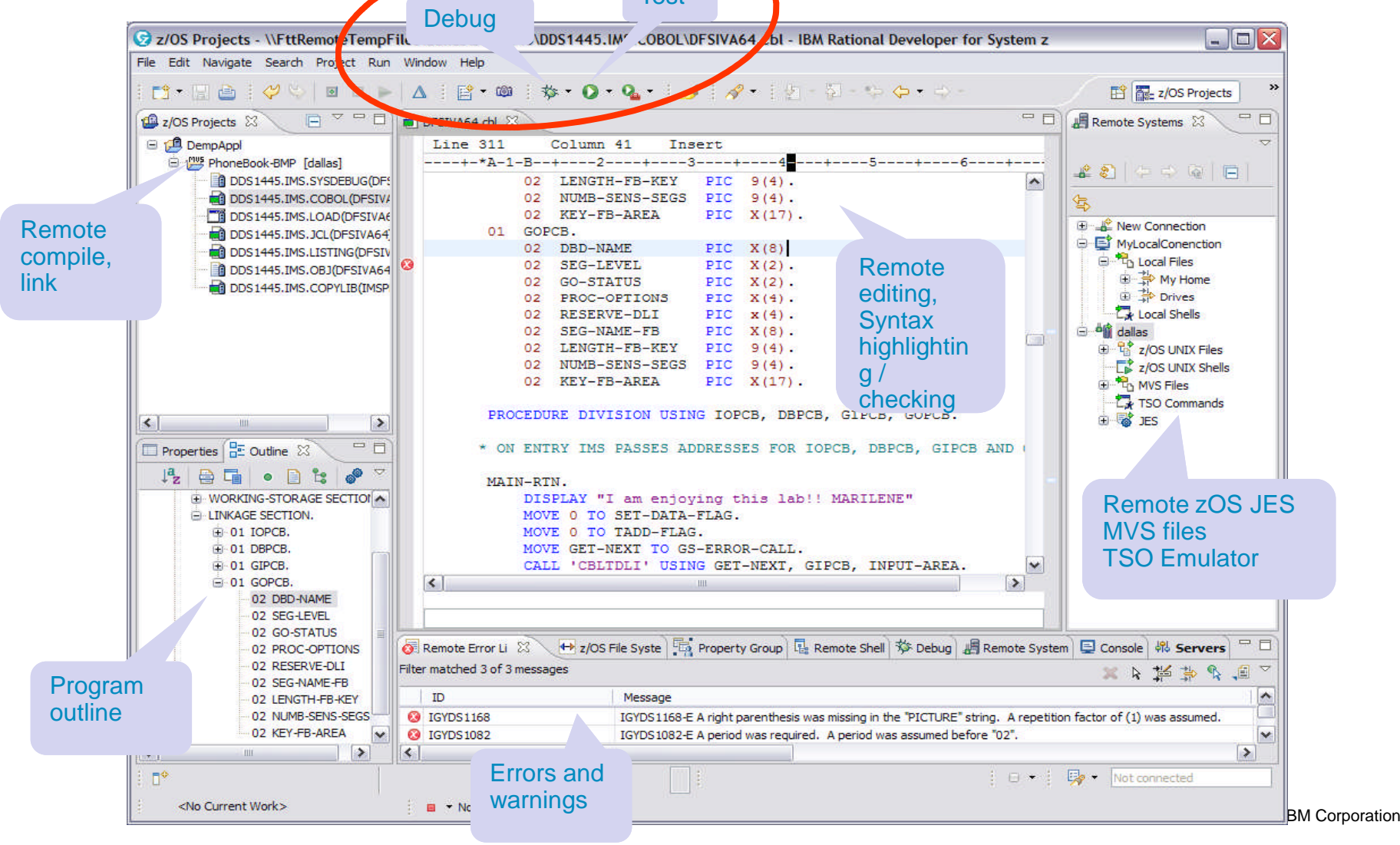

#### I am IMS 面積

## IMS Tools Supporting IMS V13

#### **IMS Database Control Suite**

–PM75489 / UK90875 – This APAR provides support for IMS V13 and exploits the following new DBRC command parameters:

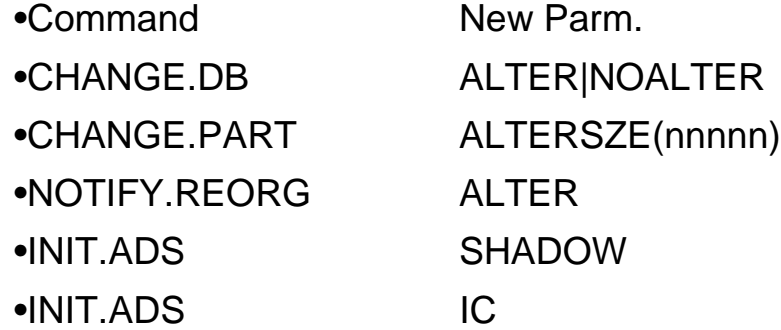

#### **IMS Batch Terminal Simulator**

#### –PM70739 / UK90240 –

•BTS is changed to support IMS Version 13

•MQCONNX call with KW=DLI.

•It is also changed to fix MQCONN outputs with KW=BMP.

SUPPORT FOR IMS VERSION 13. UPDATE COPYRIGHT INFORMATION IN EXTERNAL PARTS.

- –**IMS Batch Backout Manager** PM75612 / UK90905
- –**IMS Command Control Facility** PM76073 / UK91079
- –**IMS Buffer Pool Analyzer** PM75613 / UK90934
- –**IMS Program Restart Facility** PM75617 / UK90879
- –**IMS HP Sysgen Tools** PM75614 / UK90992

## IMS Tools Supporting IMS V13 (cont)

### **IMS Queue Control Facility**

#### –PM75713 / UK90617 –

•UNLOAD function is changed to preserve the full shared queue name (destination plus affinity) in TMR segment, LOAD function is changed to set the queue according to TMR segment info before inserting the message.

#### **IMS Sysplex Manager**

#### –PM76076 / UK90640 –

•Install the APAR and restart all SM components to have the IMS V13

•Capability- control region, server, data collector, TSO client.

#### **IMS Network Compression Facility**

#### –PM75616 / UK90350 –

•PROVIDE SUPPORT FOR IMS 13.1.

•UPDATE COPYRIGHT INFORMATION IN EXTERNAL PARTS.

•LIST OF ENABLED TRACES DISPLAYED FROM THE IMS OPTIONS SCREEN MAY BE INCORRECT.

•FIGURE 20 IN THE NCF USER'S GUIDE IS INCORRECT.

#### **IMS Workload Router**

–PM72991 / UK90761 –

•Code is being added to support a future function of IMS Workload Router. QPP13

## IMS Tools Supporting IMS V13 (cont)

### **IMS ETO Support**

#### –PM76074 / UK90989 –

•IMS APAR (PM71035) changed the length of one of it's OTMA table entries. If you use the ETO Support version of the IMS Partner Product User Exit (DFSPPUE0) you will need to install this APAR prior to the IMS APAR (PM71035). Note: This APAR can be installed anytime prior to PM71035, and is not a co-req.

•The wrong screen is being displayed when IMS is unable to open DBIZT1. Message IZT3163E and IZT3143E with status code=AI are displaying the wrong screen.

•After applying IMS APAR PM69539 started receiving message "DFS3662W 10:31:43 COMMAND REJECTED BY DFSCCMD0" for commands entered from the z/OS system console.

I am IMS 頂開

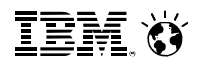

## IMS Tools Supporting IMS V13 (cont)

#### **InfoSphere Guardium Data Encryption for DB2 and IMS Databases**

–IMS release independent - does not require a PTF.

#### **IBM DB/DC Data Dictionary**

–IMS release independent - does not require a PTF.

#### **IMS Application Development Facility II**

–IMS release independent - does not require a PTF.

#### **IMS Audit Management Expert**

–Replaced by IBM InfoSphere Guardium S-TAP for IMS
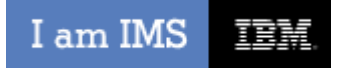

重重量の

## **IMS Tools Solution Packs**

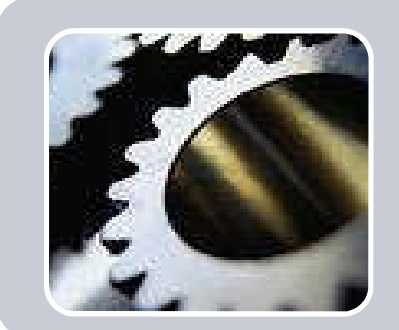

#### IMS Database Solution Pack

- ❖ Autonomics
- $\div$  **IBM Administration** Console
- ◆ IMS Online Reorg **Facility**
- $\div$  **DB Reorg Expert** 
	- Unload
	- $\div$  Load
	- Prefix Resolution / Update
	- ◆ Index Builder
- ◆ HP Image Copy
- $\div$  **HP Pointer Checker** 
	- **IMS DB Repair Facility**
- **❖ IMS Library Integrity Utilities**

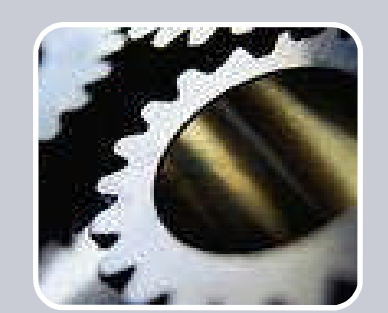

#### IMS Fast Path Solution Pack

- ❖ Autonomics ◆ IMS Administration **Console**
- **❖ HP FP Utilities** 
	- **FP Advanced Utilities**
	- **FP Online Utilities**
- ◆ IMS DB Repair **Facility**
- ◆ IMS HP Image Copy
- **◆ IMS Library Integrity Utilities**

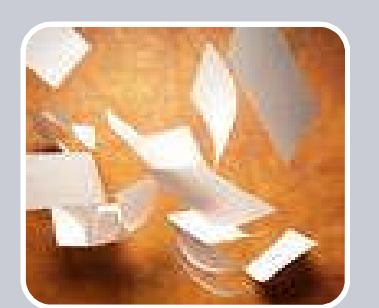

#### IMS Recovery Solution Pack

- ❖ IMS Administration **Console**
- **❖ DB Recovery Facility**
- **❖ HP Change** Accumulation
- **❖ HP Image Copy**
- **DRF** Extended **Functions**

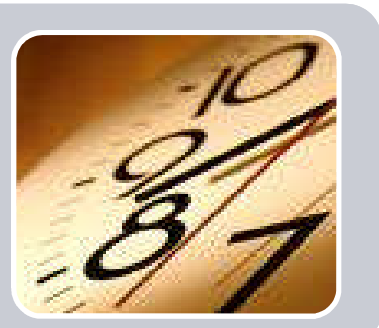

#### IMS Performance Solution Pack

- ❖ IMS Administration **Console**
- ◆ IMS Connect **Extensions**
- $\div$  **IMS Performance Analyzer**
- ◆ IMS Problem Investigator

© 2013 IBM Corporation

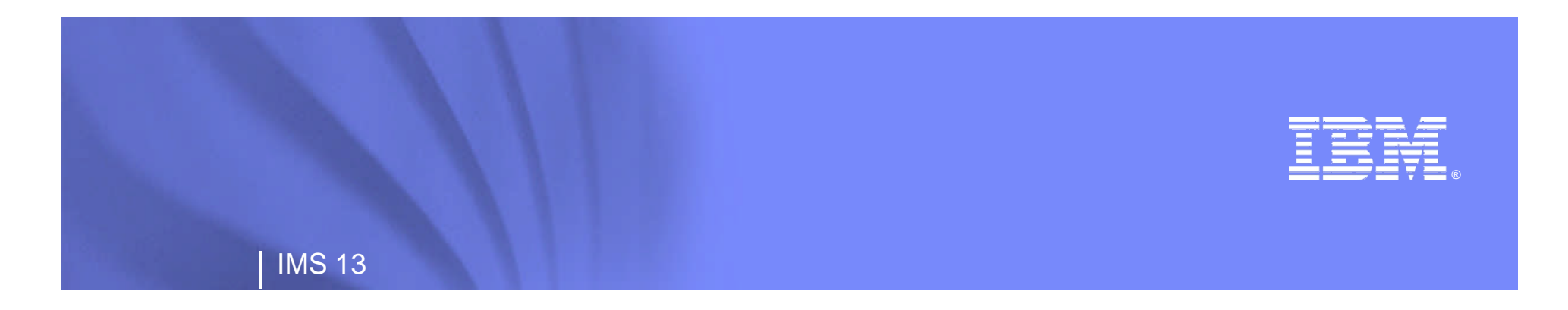

# **Leveraging IMS Tools to Migrate to and Deploy IMS 13**

**Information Management software** 

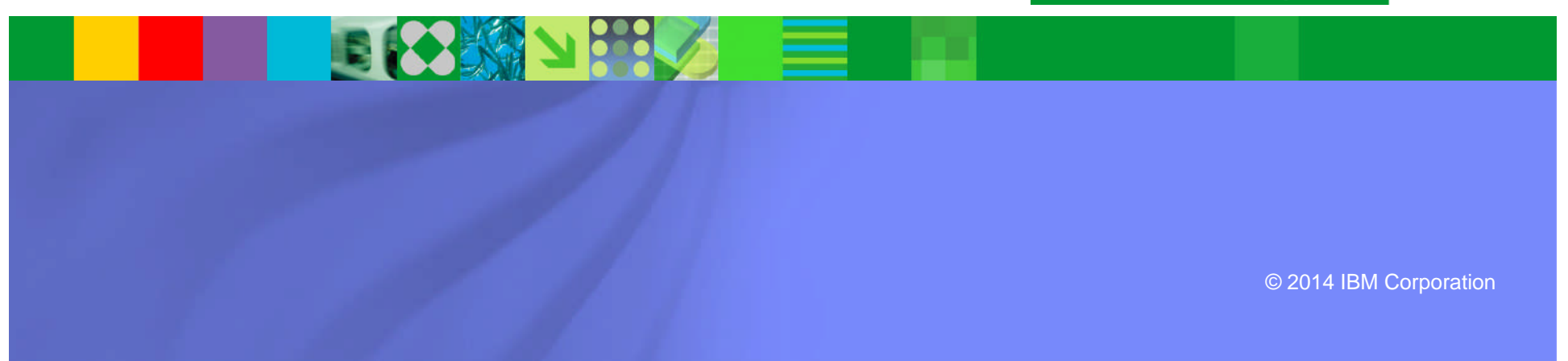

IEM

### **Agenda**

- Challenges for IMS migration
- > Opportunities for IMS migration
- $\triangleright$  How IMS Tools can help
- Example use cases
- $\triangleright$  Measuring the results
- **> Resolving Issues**

# **IMS Migration: overview**

- Often done for reasons other than new release features
	- This can minimize the value of release migration
	- Might be seen as additional cost with little benefit
- Initial migration is with few (if any) changes to IMS configuration
	- Seen as lowest risk approach
	- Has worked many times in the past
- **Results:** 
	- New release features are not used to their full advantage.
	- TCO improvements by IMS might not utilized

# **Inhibitors to Release Migration**

- Some changes are disruptive to existing processes
	- For example, dynamic resource definition
- Reliance on  $3^{rd}$  party tools that do not support the new IMS release
- **EXECUTE:** Lack of understanding of the customer's own IMS environment
- **Education and/or experience with new features** 
	- Want to utilize the IMS CATALOG but have not implemented CSL for all their systems…

# **Release Migration Planning**

- Early evaluation of new release features
	- May identify TCO opportunities in new release
- Use of tools to quickly create evaluation system
	- IMS Cloning tool can quickly create a 'cloned' system
		- Includes data sets and databases
	- IMS Configuration Manager eases 'cloned system configuration'
		- copy parameter members to 'cloned' IMS system and add new release keywords and/or members
		- Copy resources and create updated modblks for 'cloned' system.

## **Deployment is Always a Challenge**

- Testing environments must support production stability while allowing for application changes
- Different testing levels need different environments
	- Environmental functionality/maintenance
	- Amount of data

頂開

– Privacy

I am IMS

– Other application dependencies

> *How do we keep test environments current?*

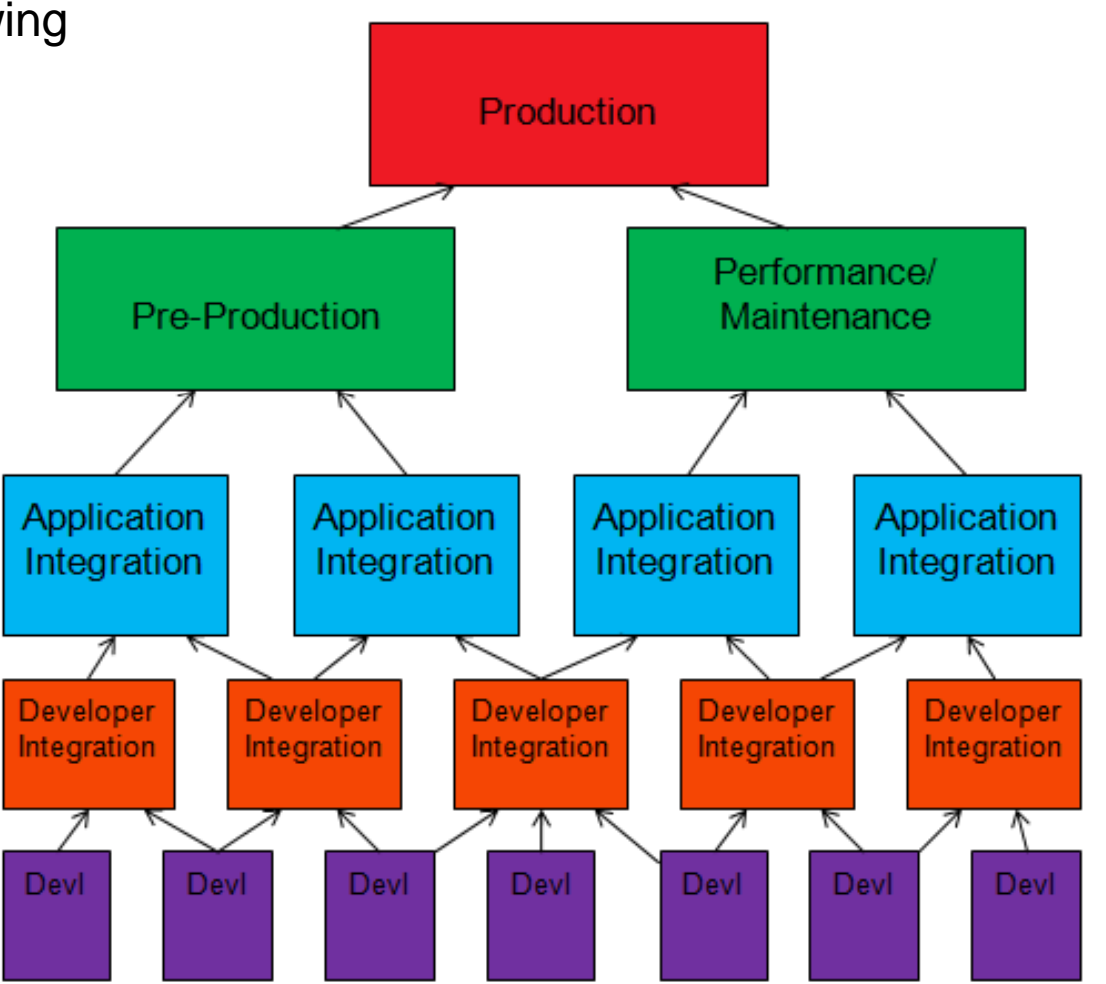

43 © 2013 IBM Corporation

# **IMS Configuration Manager can help**

- A structured process for managing IMS systems, their resources, and parameters
- A version agnostic approach to introducing changes
- Near-instant discovery of all the IMS systems and their parameter configuration
- **Intelligent reporting on IMS parameters and resources**
- Graphical user interface for managing systems

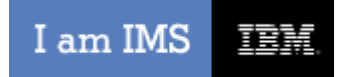

# Understanding your current environment

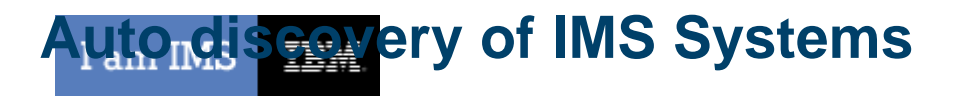

**IMS Configuration maps an entire IMS topology in seconds** 

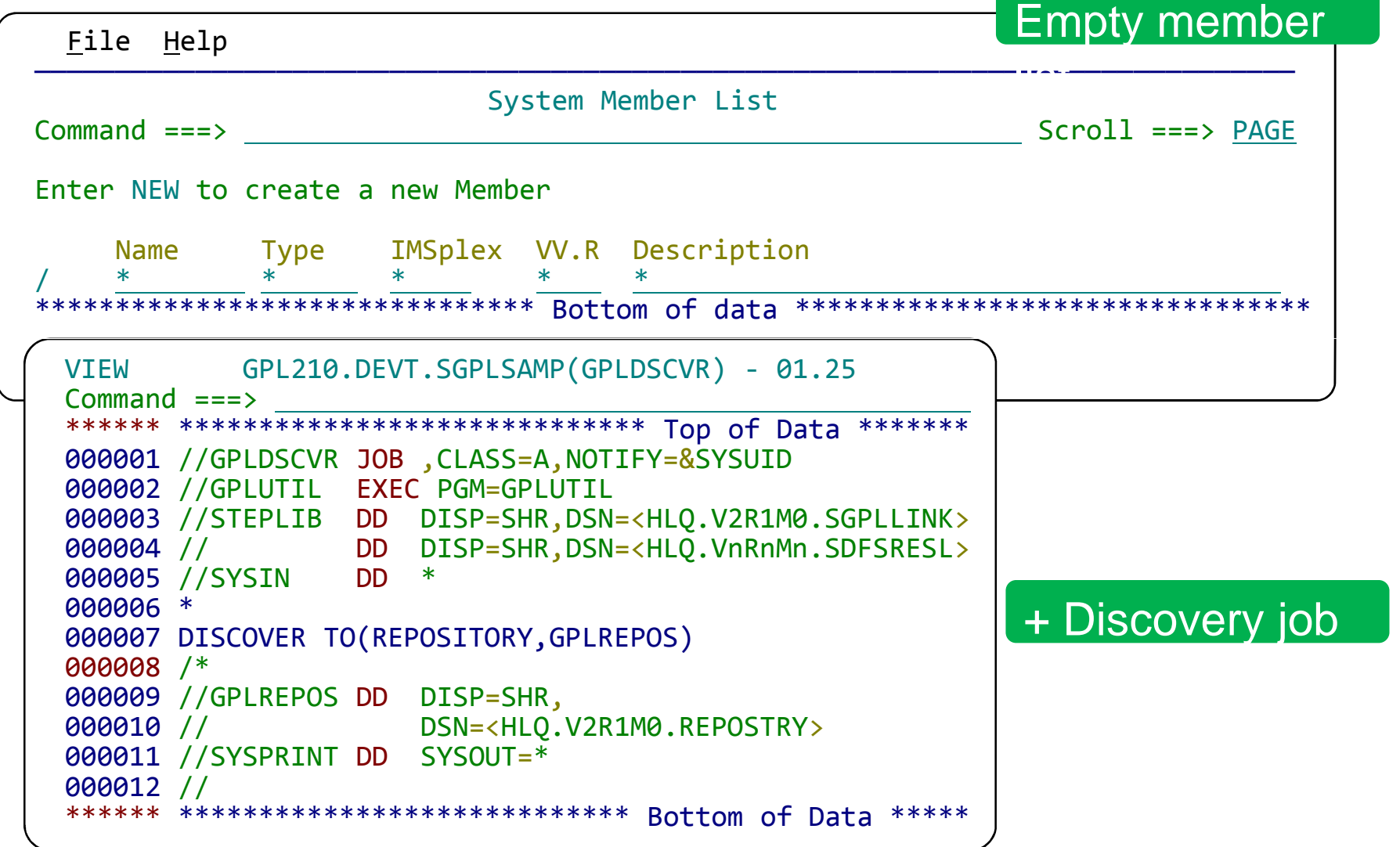

### **Review the results of IMS Systems Topology Mapping**

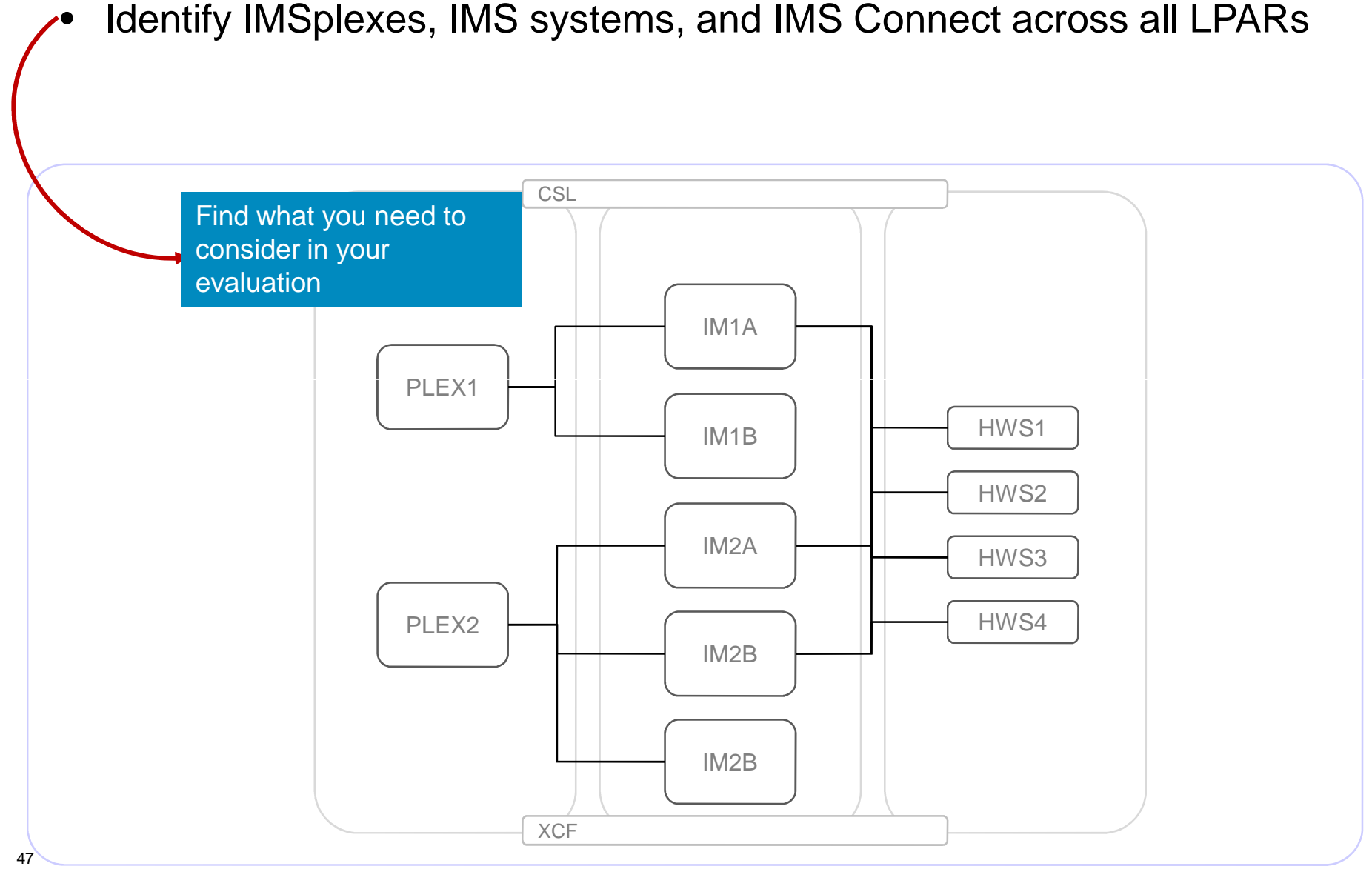

# **Complete IMS topology**

IBM. Ö

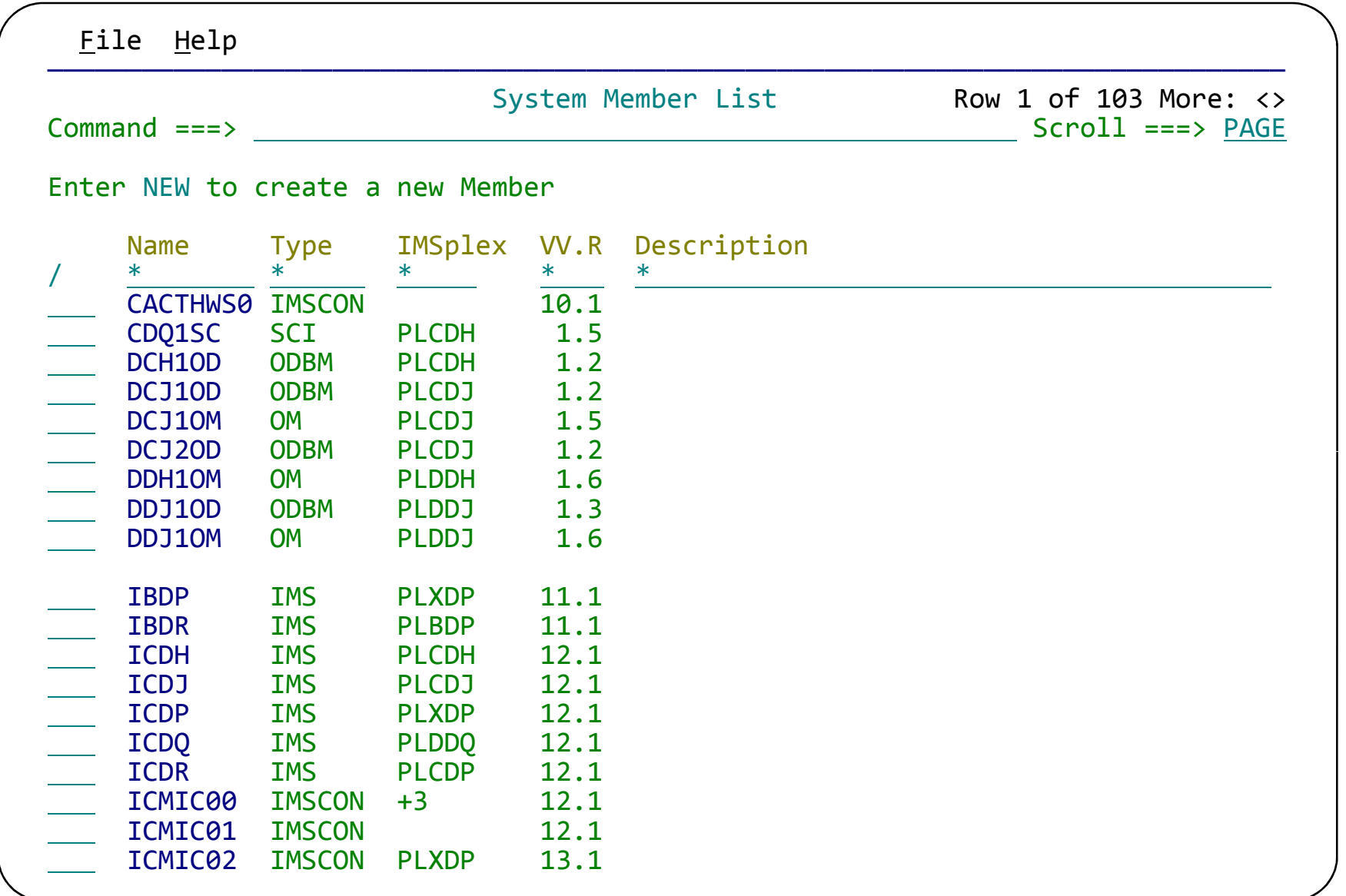

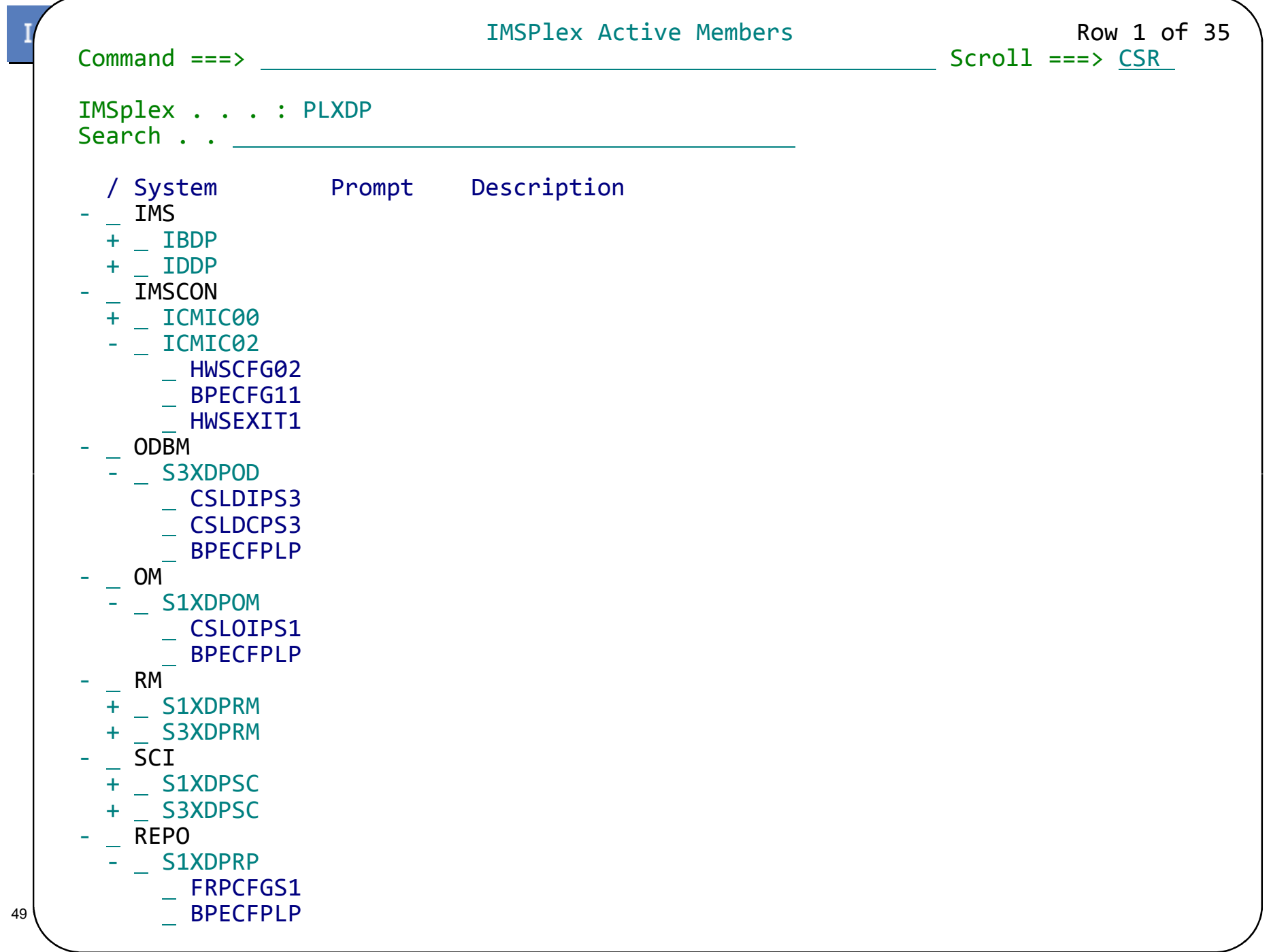

### I am IMS IBM.

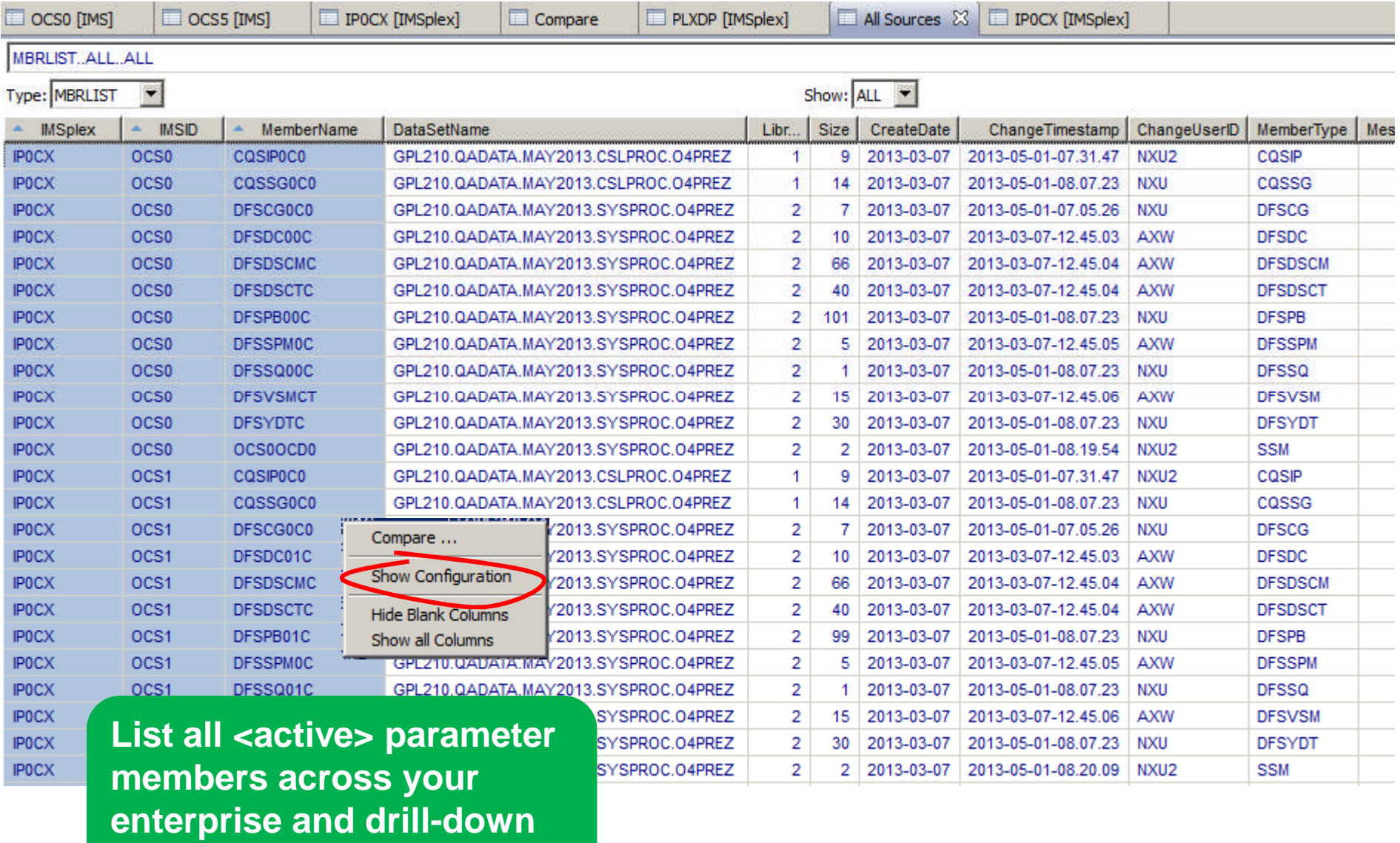

<sup>50</sup> **to parameter values**

© 2013 IBM Corporation

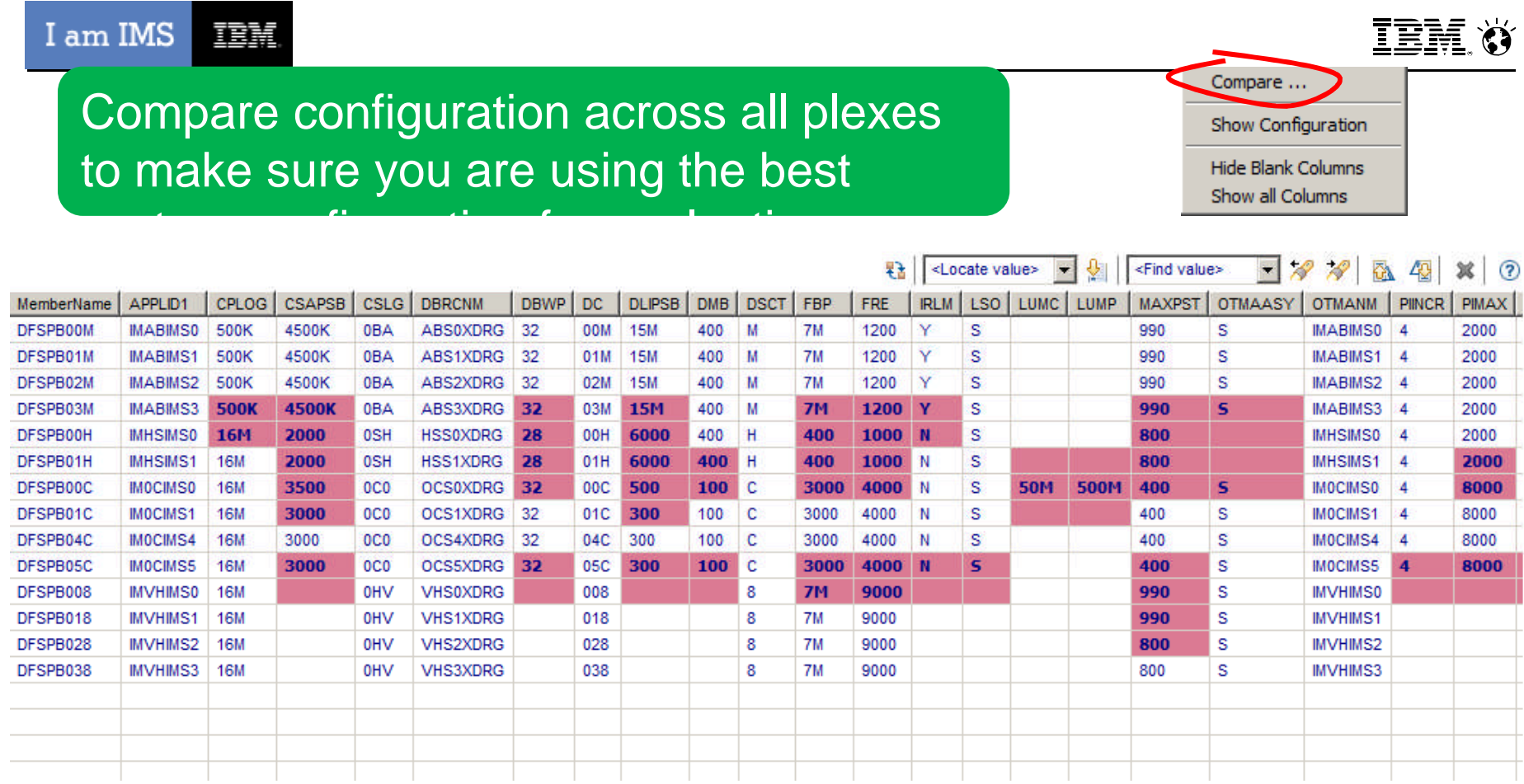

Only show differences; only highlight significant differences

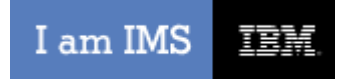

**IBM O** 

# Executing the Migration Plan using IMS tools

# **Stages of a Regular V2V Migration**

• The Apply Process – Applying the new release of IMS – Applying vendor and home grown software upgrades needed to support the new release – Activating new functionality **Application and Database testing** – Systems with a history of having issues during IMS System Skeleton clone IMS Database Refresh clone – Business critical systems – Testing new functionality • New functionality – Load level testing – Performance statistics to push out new functionality **IMS Full System clone** 

# **IMS Cloning Tool Creates Evaluation Systems**

- **Leverages Storage-based fast replication if available**
	- Large systems cloned in less than 30 minutes
- **If storage-based fast replication not available**
	- Cloning done using z/OS data movement tools

# **Resulting evaluation system after cloning**

- The copied volumes updated for usability
- Everything cloned RECON, PROCLIB, JOBS, MDA members – everything you need to bring up your cloned IMS
- Databases are copied, underlying data sets renamed, DBRC updated

# **Creating Evaluation Systems with Cloning Tool**

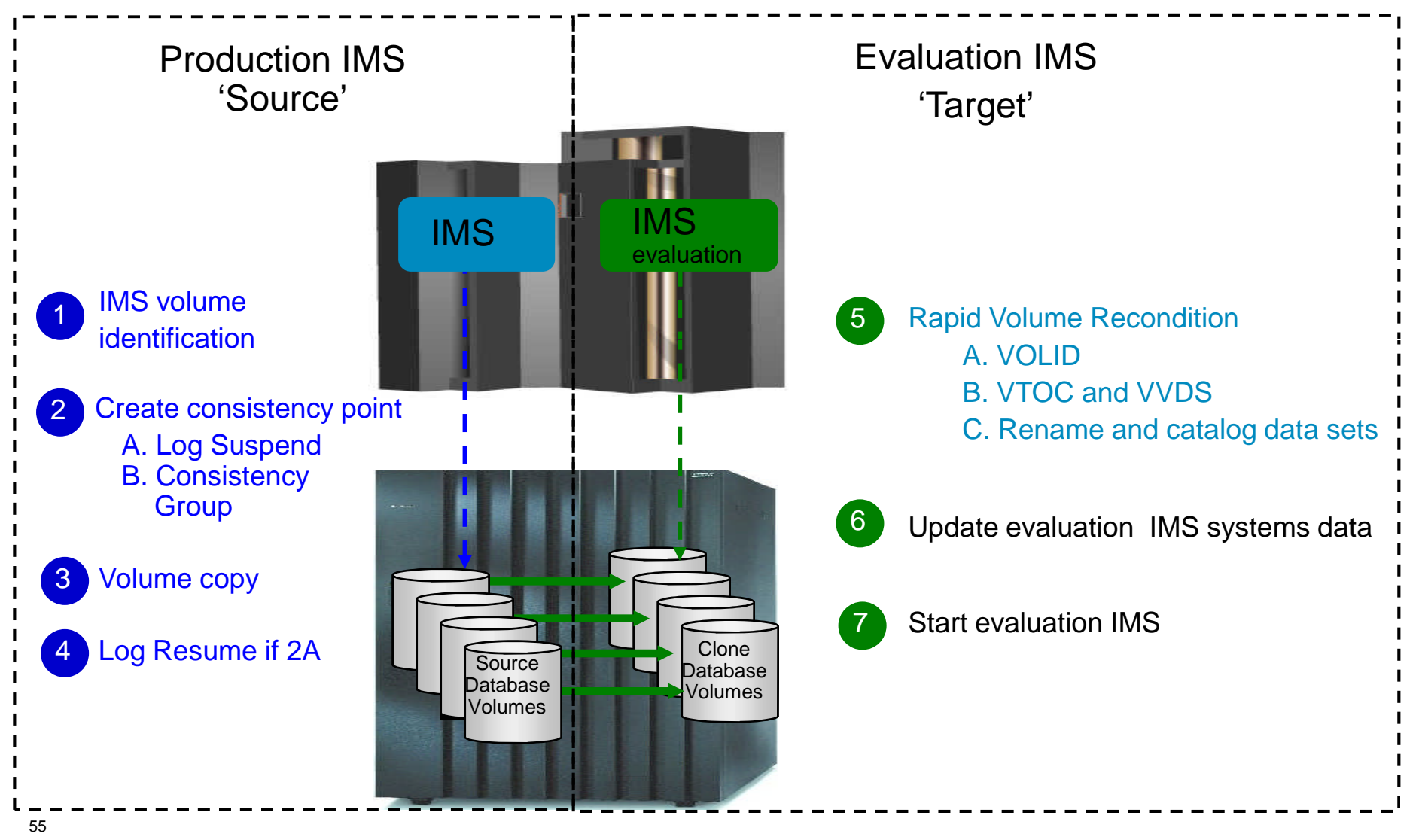

© 2013 IBM Corporation

# **Refresh Evaluation IMS Systems Databases**

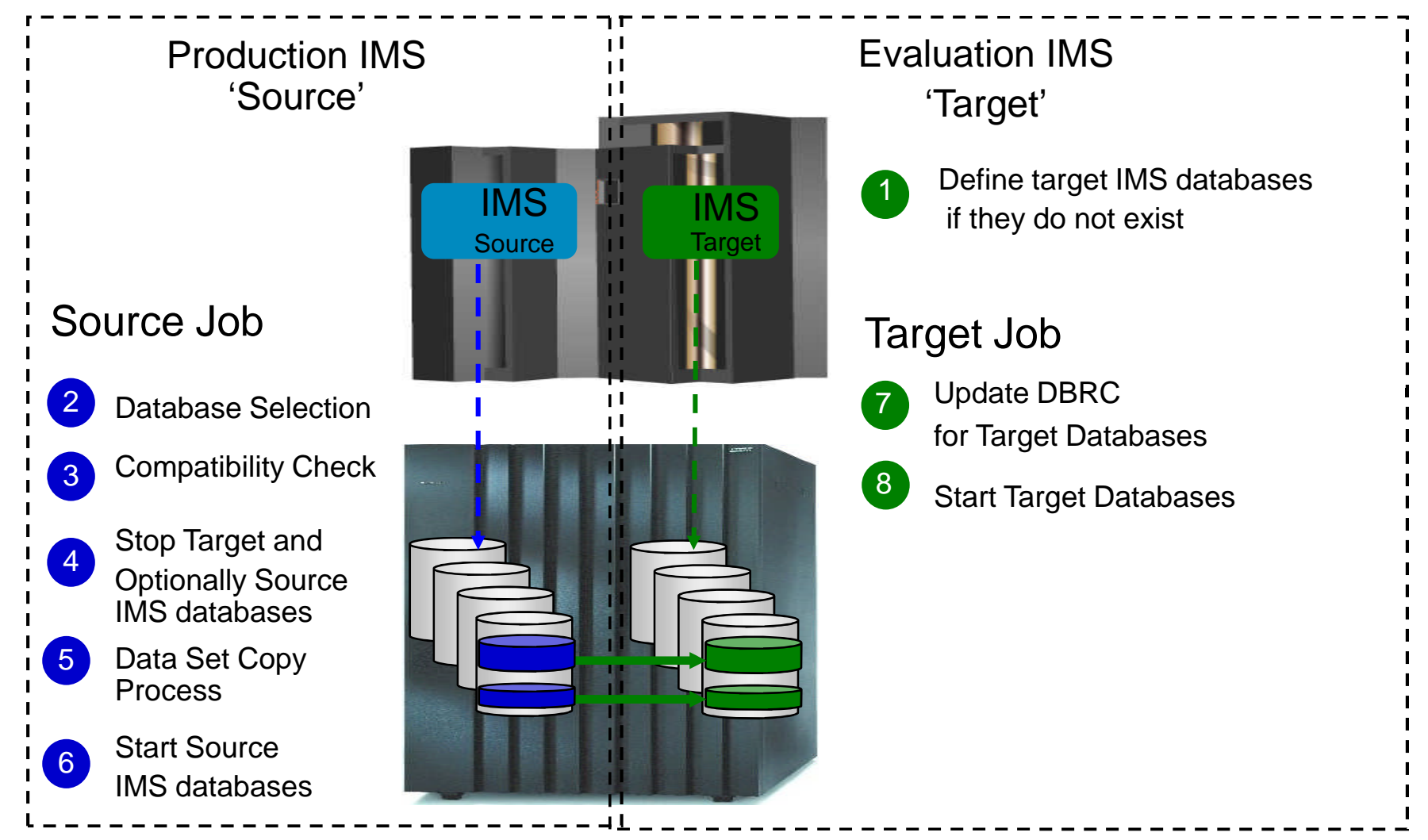

# **IMS System Skeleton Clone**

- **IMS System Skeleton clone** 
	- Clones an IMS system without cloning any databases
	- The replicated system is accessible and is usable in lieu of the original system without requiring a system generation
	- Contains all of the database and application definitions
	- Creates an IMS system to test the apply process

# **Langle aling evaluation systems resources with ICM IBM**

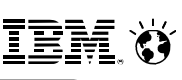

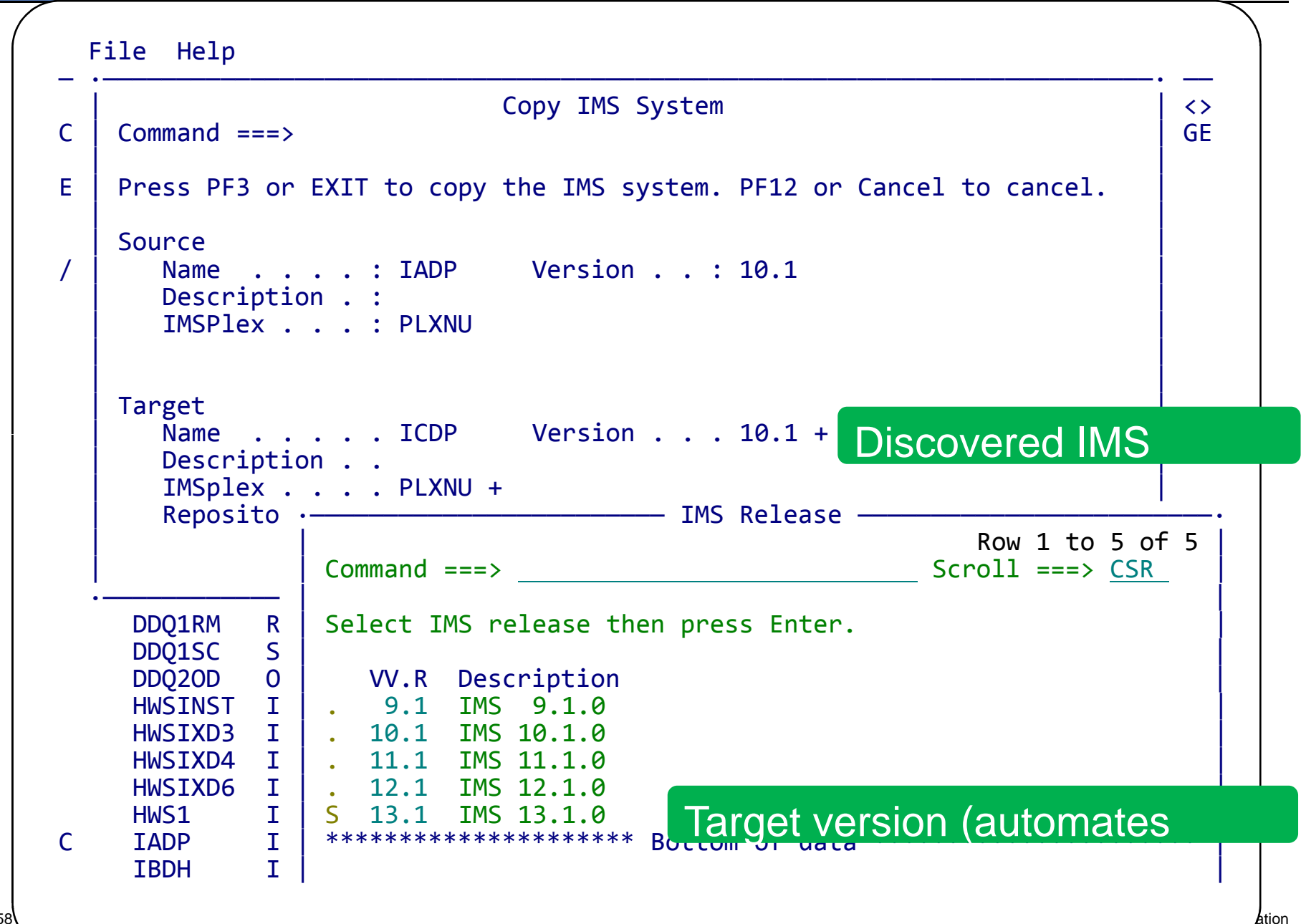

# **Update System Resource Definitions**

- Update definitions to new release specification
	- Create Stage 1 out if Systems generation used
- Activate DRD in evaluation IMS if needed
	- Create System RDDS if DRD restart used for cold start
	- Import RDDS to IMS Catalog if Catalog used for cold start
- **If DRD active, resources can be changed using DRD if changes are needed**

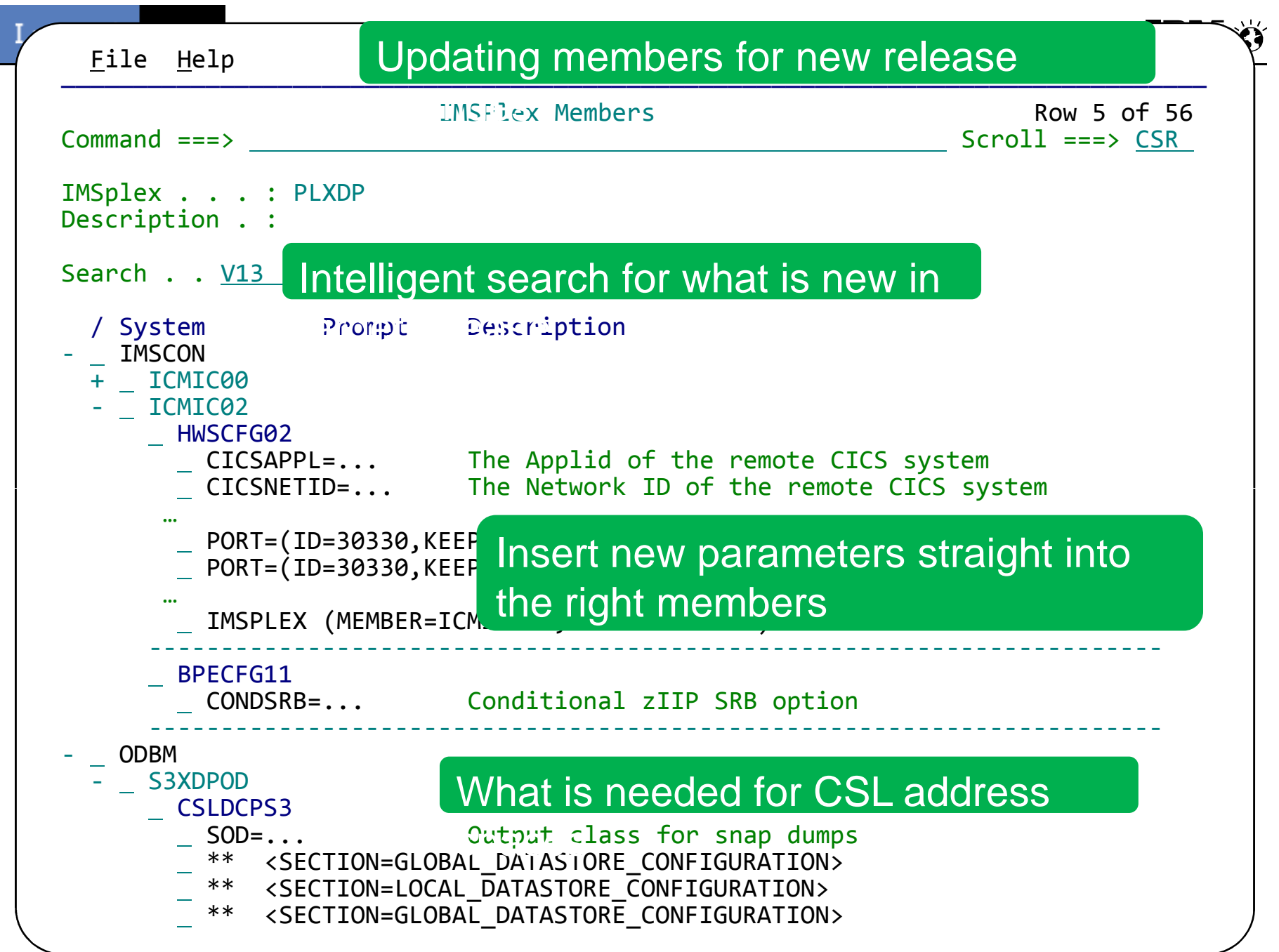

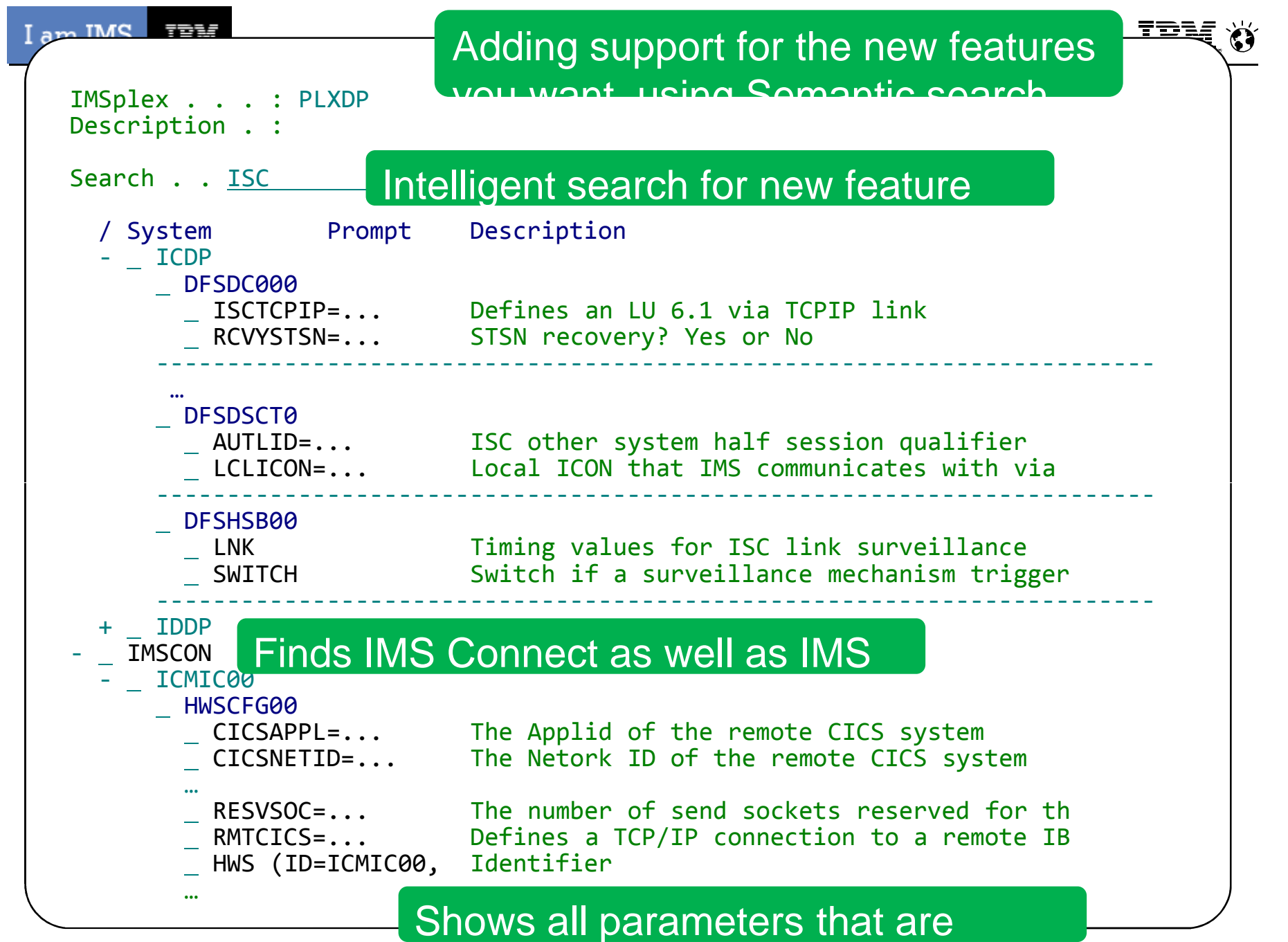

<sup>© 2013</sup> IBM Corporation

I am IMS IBM.

Add the new feature parameters

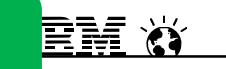

### File Edit Edit\_Settings using MODEL function

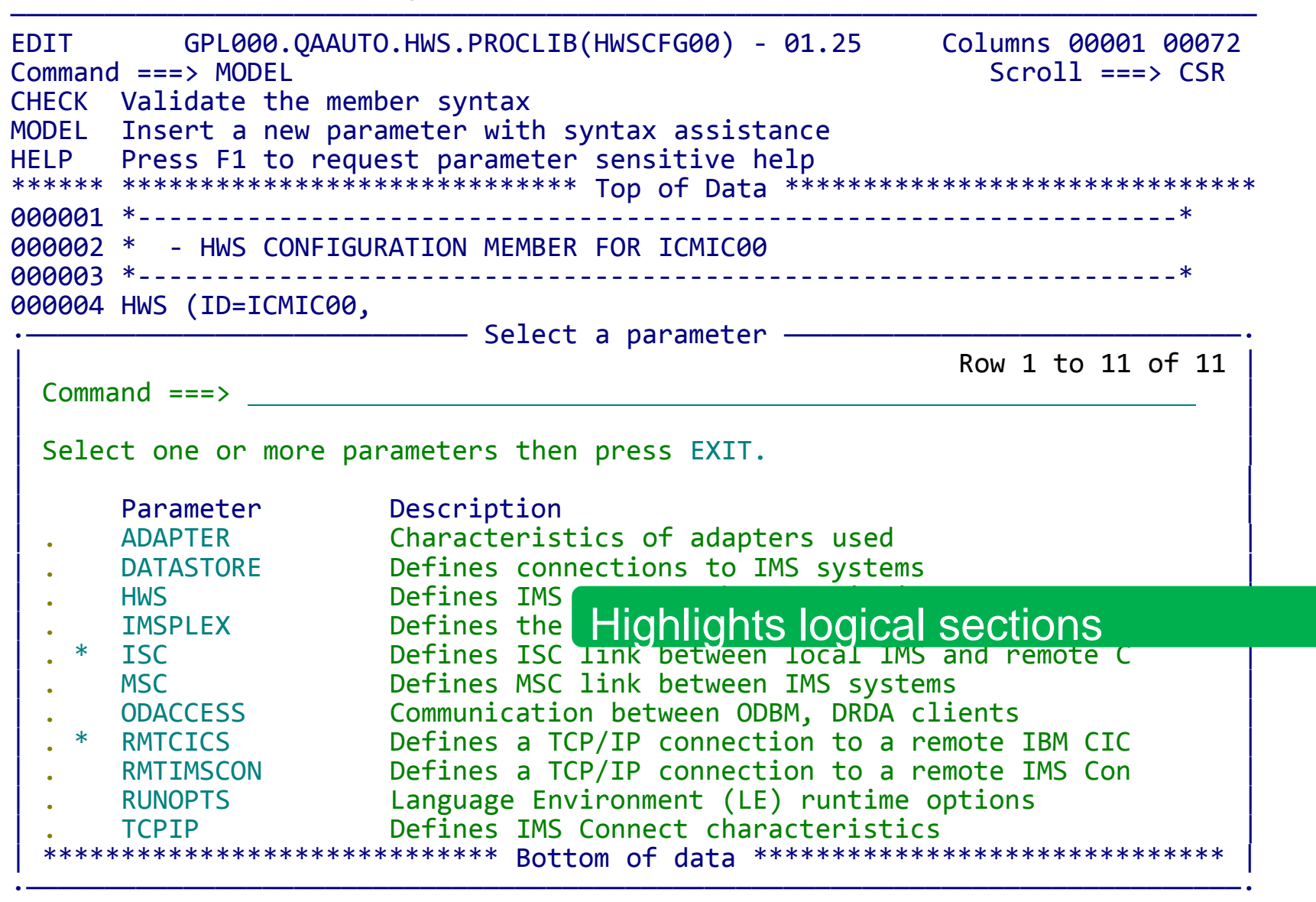

A00029 IMSPLEX=(MEMBER=ICMI0ODP,TMEMBER=PLXDP))

# **IMS System Skeleton Clone**

- **Activating/Testing New Functionality** 
	- IMS Connect Enhancements
	- Synchronous Program Switch
	- IMS to CICS via ISC over TCP/IP
	- OTMA Early Termination Support
	- Java Dependent Region use of External Subsystem Attach Facility
	- User Exit Enhancements
		- Refreshable user exits
		- Security user exit removed from IMS Nucleus
		- New exit for IMS Monitor
	- RECON
		- Coexistence
		- Changing the MINVERS

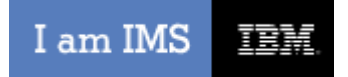

**IBM O** 

# Working with the Evaluation System

# **IMS System Skeleton Clone Plus IMS Database Refresh Clone**

- IMS Database Refresh clone
	- Refreshes specific databases
	- The act of replicating the data, making the replica accessible, and then using the replica in lieu of the original data
	- Copies by data set
	- If you refresh into a System Skeleton Clone
		- All the database and application definitions will exist
		- All the ACB's, PSBs, and DBDs will exist
		- MDA and RECON will be conditioned

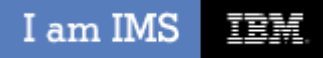

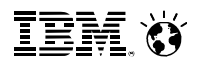

# **IMS System Skeleton Clone Plus IMS Database Refresh Clone**

- **F** Test new functionality
	- HALDB Alter
	- DEDB Alter
	- Database Versioning
	- Native SQL for COBOL
	- Further test your TM enhancements
	- Test your system enhancements
		- .NET access to IMS DB
		- Open DB Use of Native SQL Engine

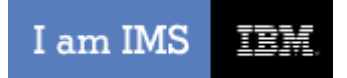

**IBM O** 

# Evaluate Impact of IMS 13

# **Full System Clone**

- **IMS Full System clone** 
	- Clones a complete IMS system including all its databases
	- The act of replicating the data, making the replica accessible, and then using the replica in lieu of the original data without requiring a system generation
	- *Less than 30 minutes average when using Fast Replication*

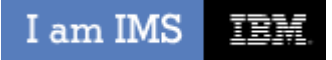

# **Full System Clone**

- **-** Load testing and performance testing
	- MAXPST increase to 4095
	- Log Latch Reduction
	- Type 47 Log Record Restructure
		- Support for more databases with uncommitted updates during system checkpoint
	- Improved Performance and Reduced TCO
		- QCF (Queue Control Facility)
		- IMS Performance Analyzer

**TEM ()** 

## IMS Performance Analyzer - Inputs

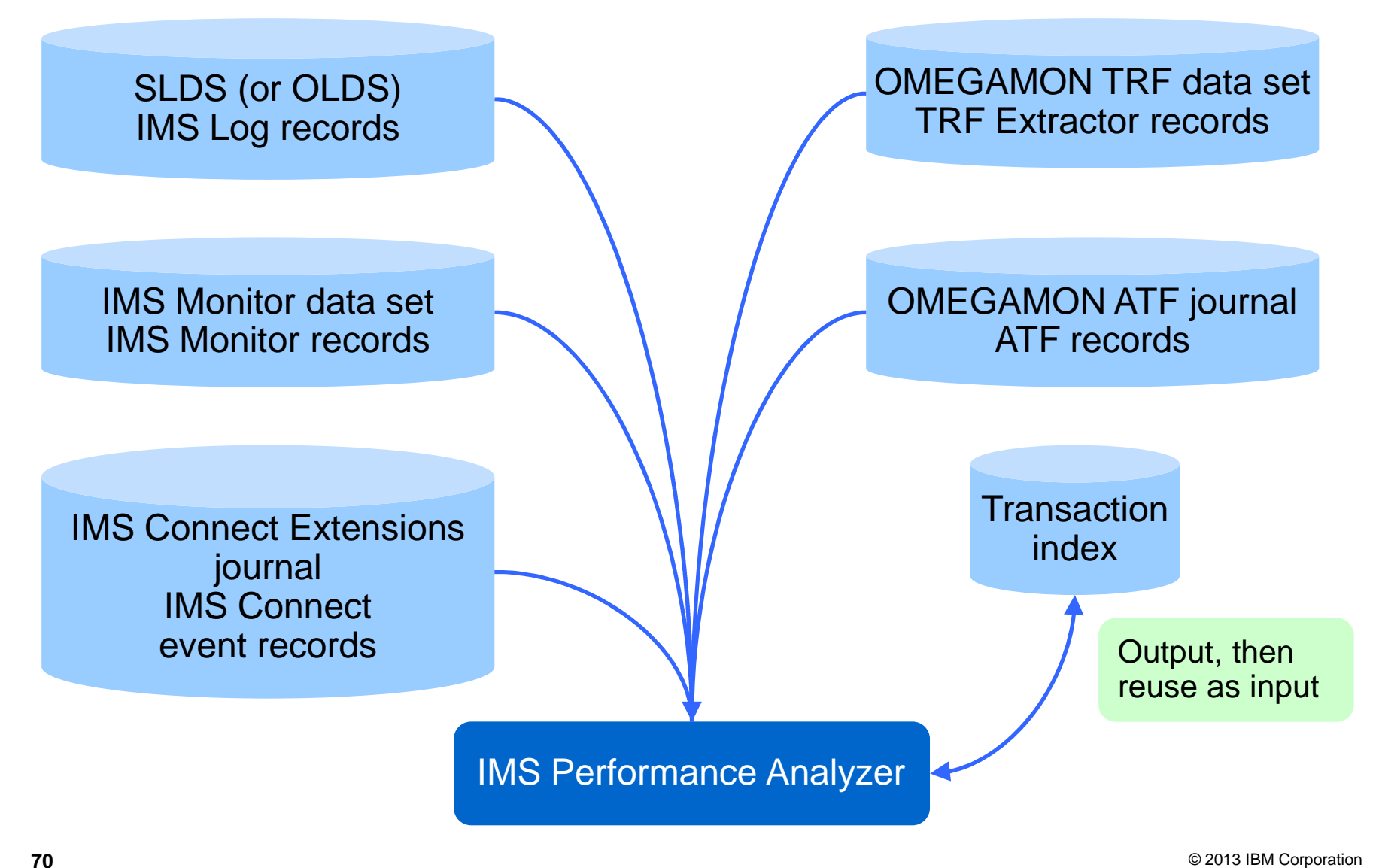

# **Performance Comparison between Versions**

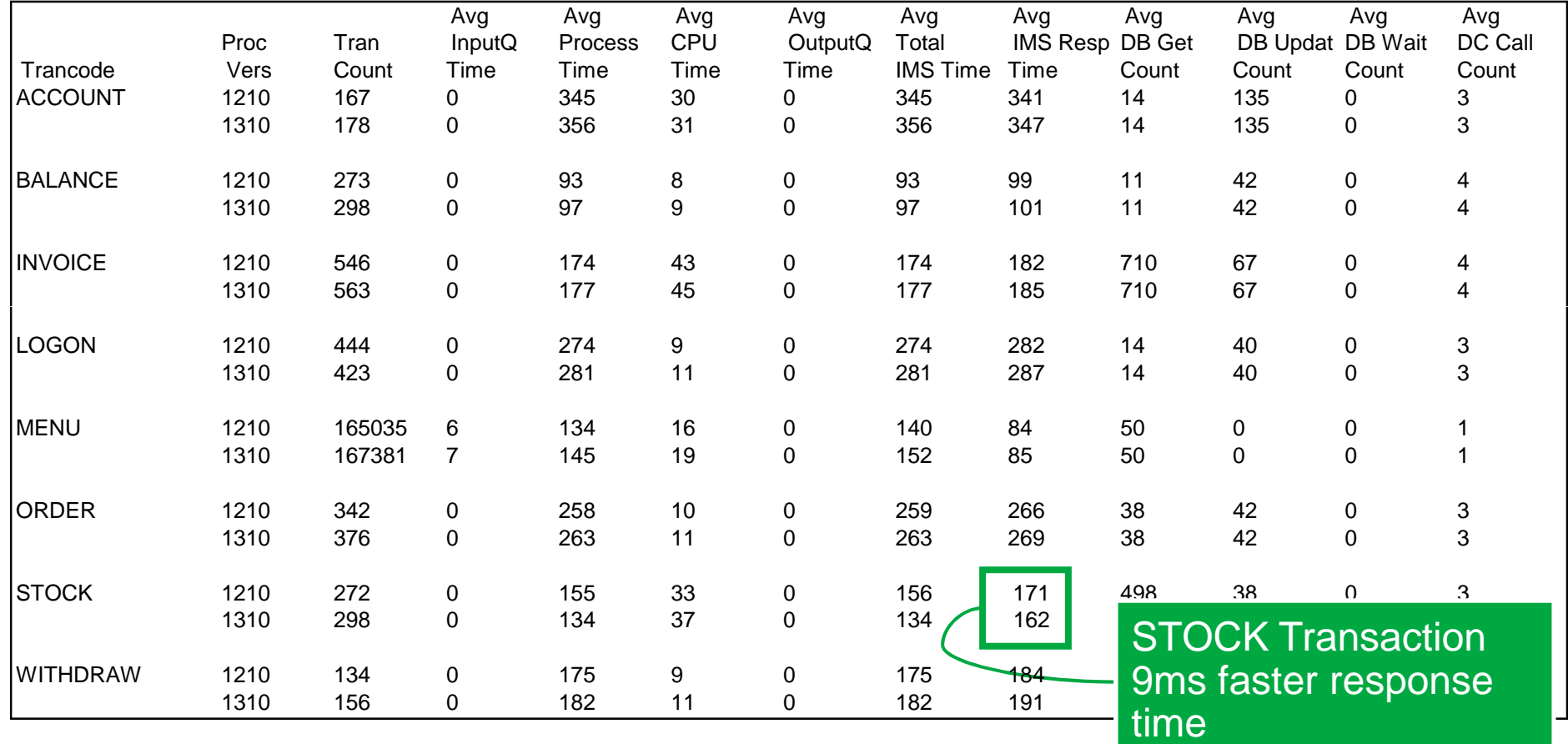

IEM

## IMS Performance Analyzer - Non-"transit" reports

- **Resource Usage & Availability** 
	- Dashboard
	- Management Exception
	- Transaction Resource Usage
	- Resource Availability
	- CPU Usage
	- Internal Resource Usage
	- MSC Link Statistics
	- Message Queue Utilization
	- Database Update Activity
	- Region Histogram
	- OSAM Sequential Buffering
	- Deadlock
	- System Checkpoint
	- BMP Checkpoint
	- Gap Analysis
	- Cold Start Analysis
- **Fast Path Resource Usage** 
	- Resource Usage & Contention
	- Database Call Statistics
	- IFP Region Occupancy
	- EMH Message Statistics
	- DEDB Update Activity
	- VSO Statistics
- $\blacksquare$  Trace
	- DC Queue Manager Trace
	- Database Trace (Full Function)
	- DEDB Update Trace
	- ESAF Trace
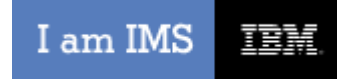

**IBM O** 

## **Fixing problems in evaluation system using Transaction Analysis Workbench for z/OS**

### **Create Exception Index to identify problems**

- The exception index will identify transaction that need to be investigated
	- Exceptions index entries can be built for
		- Transactions that abended
		- Transactions that exceeded a specified elapsed time
- You probably want to know if any transactions abended as this might show a major issue
- Then you can see if there are performance issues

I am IMS 頂龍

## **Where did the delay occur?**

- **A single transaction can have activity across many subsystems**
- **To quickly identify performance issues, you need to track the entire transaction**
- **Subsystem-specific approaches and tools offer a limited perspective**
- **Each subsystem has its own activity log and SMF records**

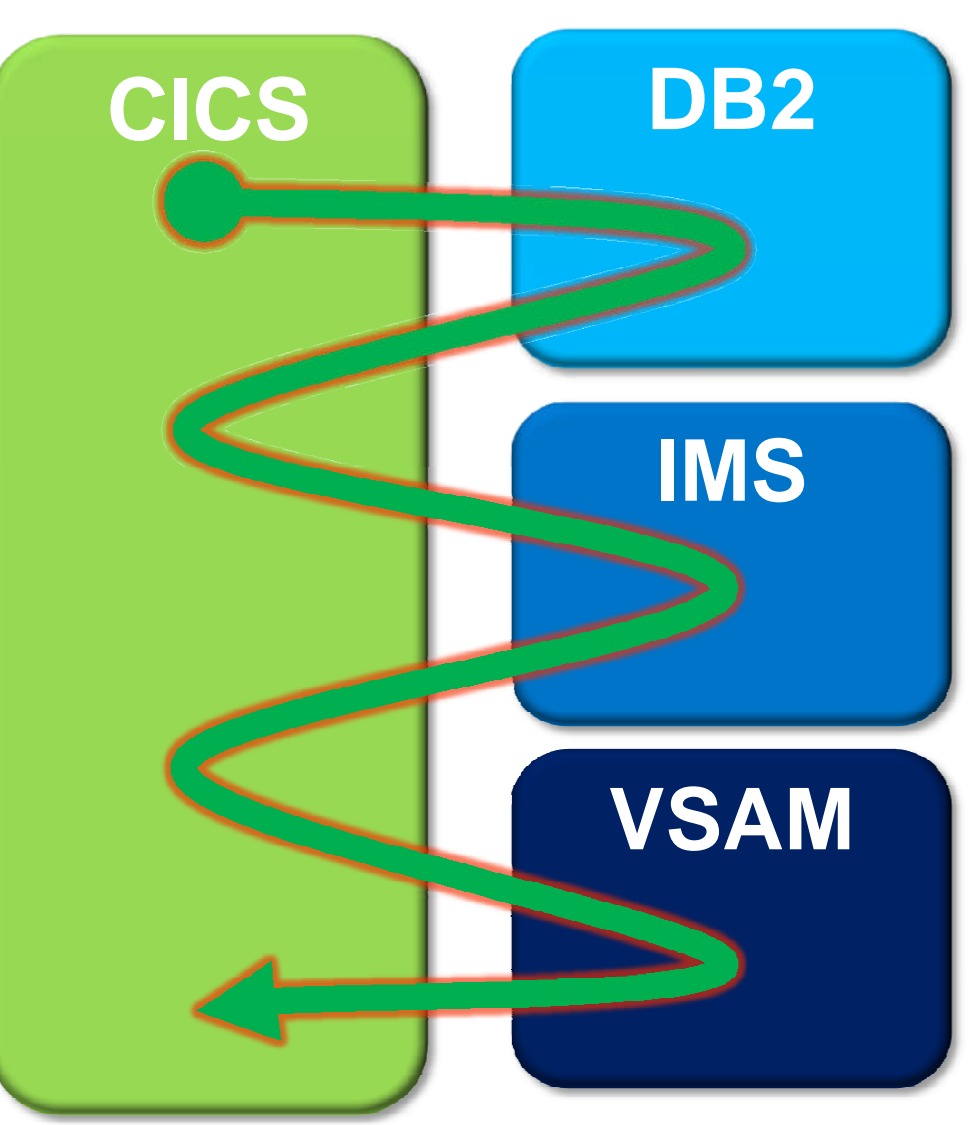

I am IMS 理論

### **Subject-matter expert: Exception candidate investigation**

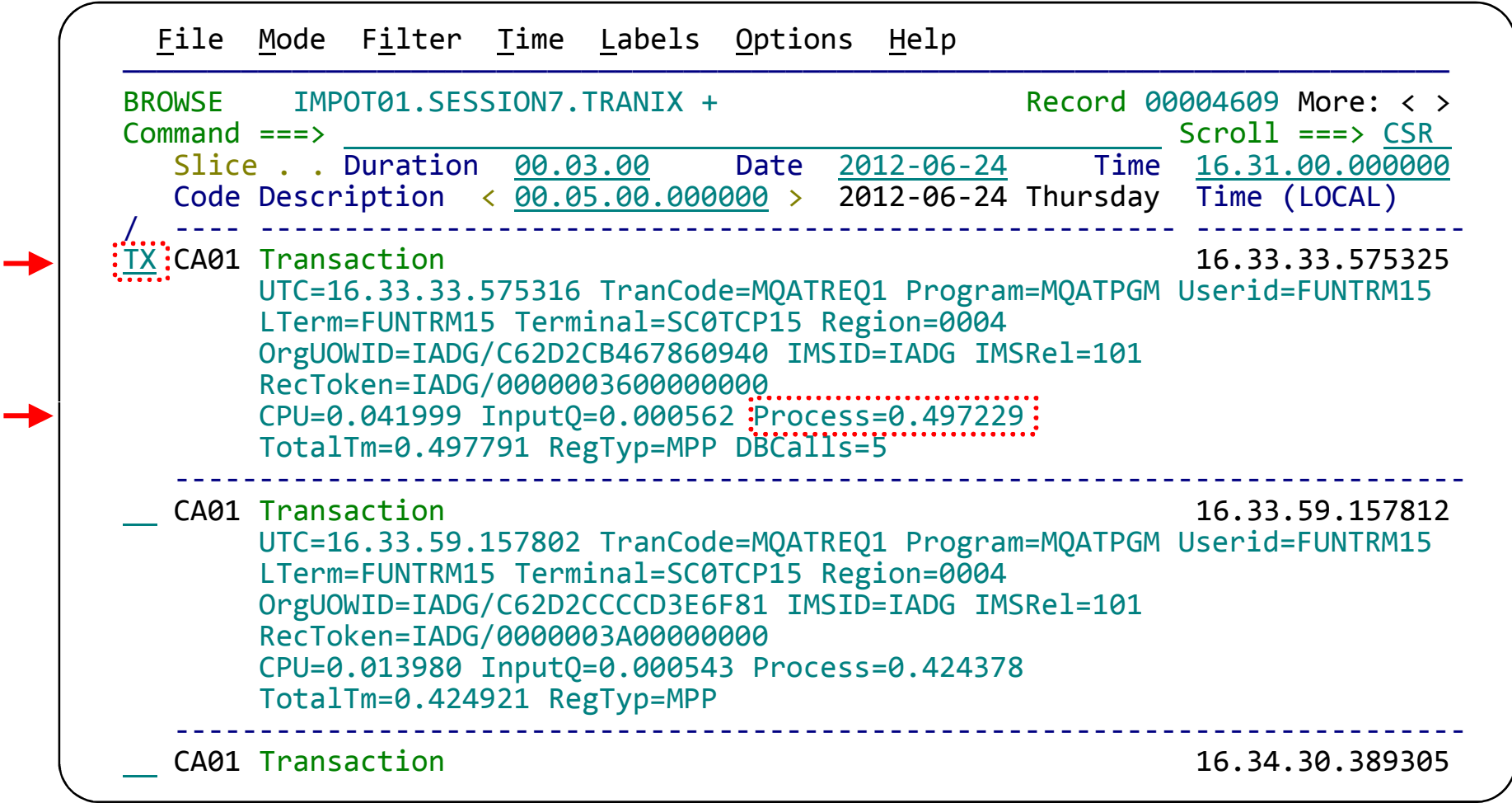

This display has been filtered to show **IMS transaction index (CA01) records** with a process time of greater than 0.4 seconds. Enter TX to show records related to a transaction

━

#### I am IMS 頂開

## **Transaction life cycle investigation**

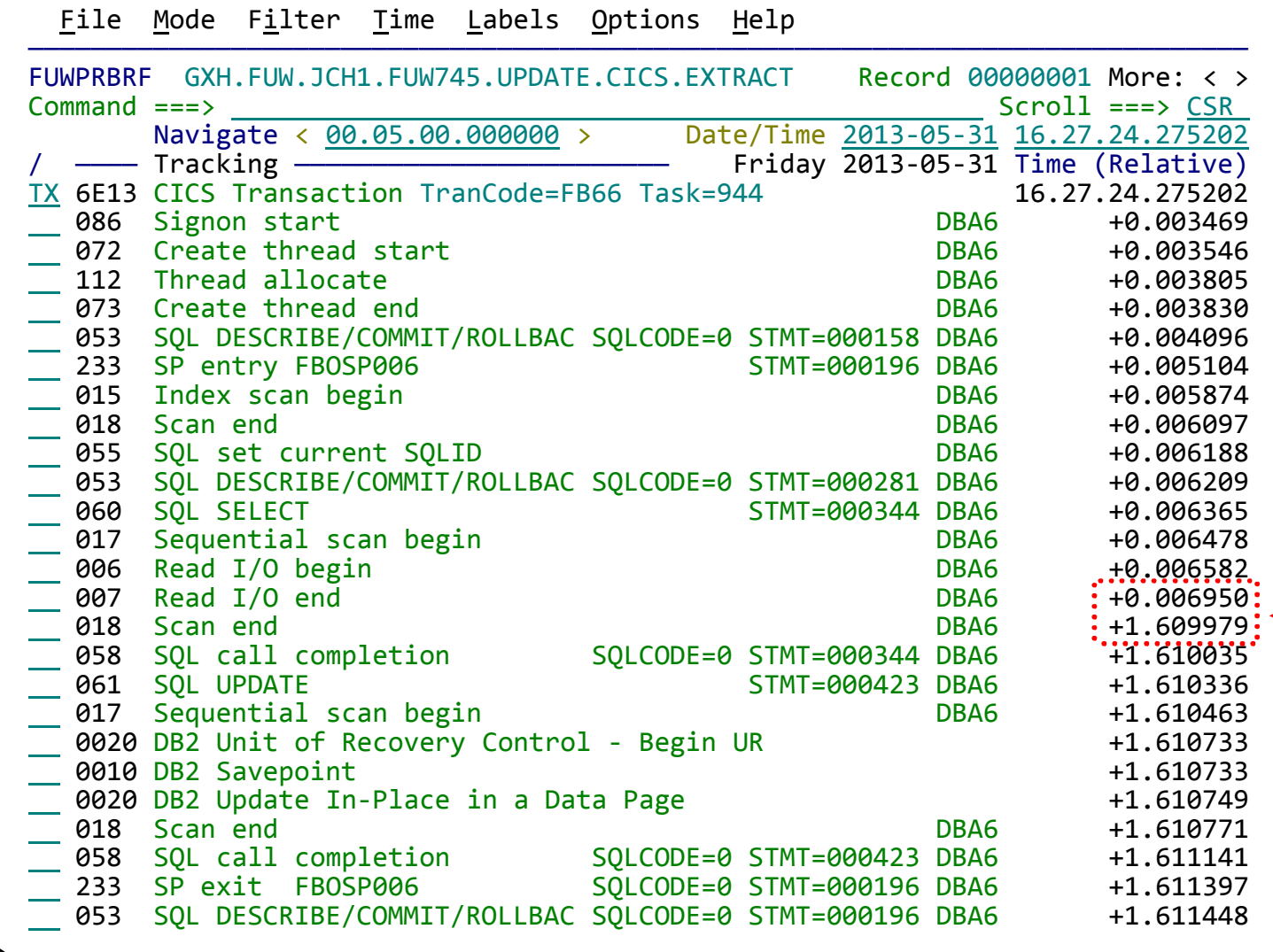

1. Start tracking a transaction (here, a CICS transaction)

2. See the transaction life cycle events from the related logs (here, an SMF file and a DB<sub>2</sub> log), merged together with no preparation required 3. Notice the jump in elapsed time

4. In this case, the problem was caused by a table scan in a DB2 stored procedure.

> A drill down of the DB2 trace was able to determine this.

I am IMS IBM

# **Detail DB2 event data view using forms view**

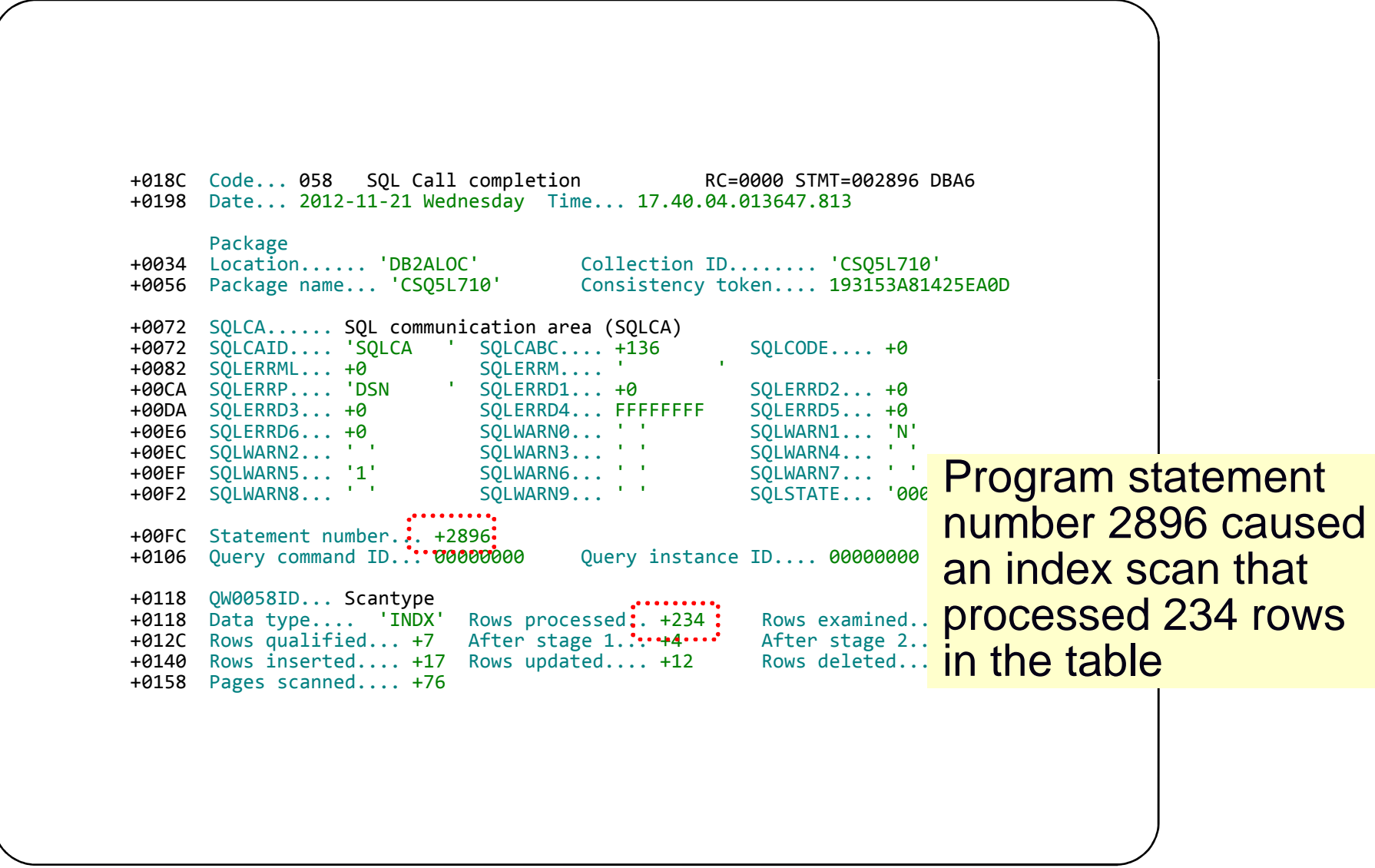

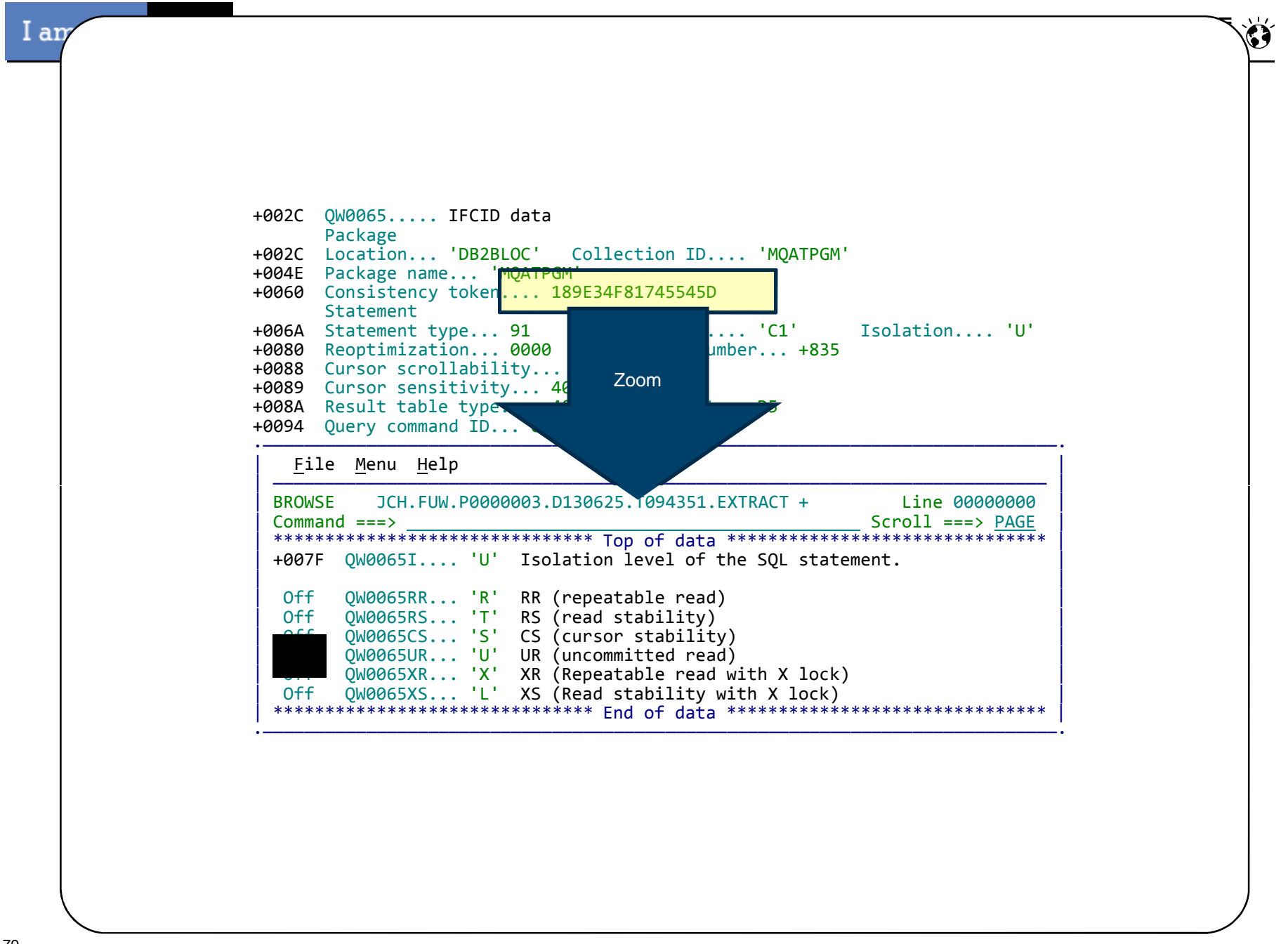

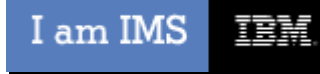

### **Conclusions**

- New Version evaluation can be an opportunity for feature exploitation and comparison early in the planning stage
- **IMS Configuration Manager provides a guided approach for** managing and implementing changes for new IMS versions
- IMS Cloning Tool automates creating of testing environments to aid in implementation and deployment processes
- IMSPA and Transaction Analysis Workbench lets you fix issues with new release
- Evaluate transaction performance at new release early in process
	- May provide justification due to TCO reduction for migration emphasis

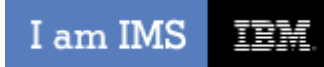

IBM.O

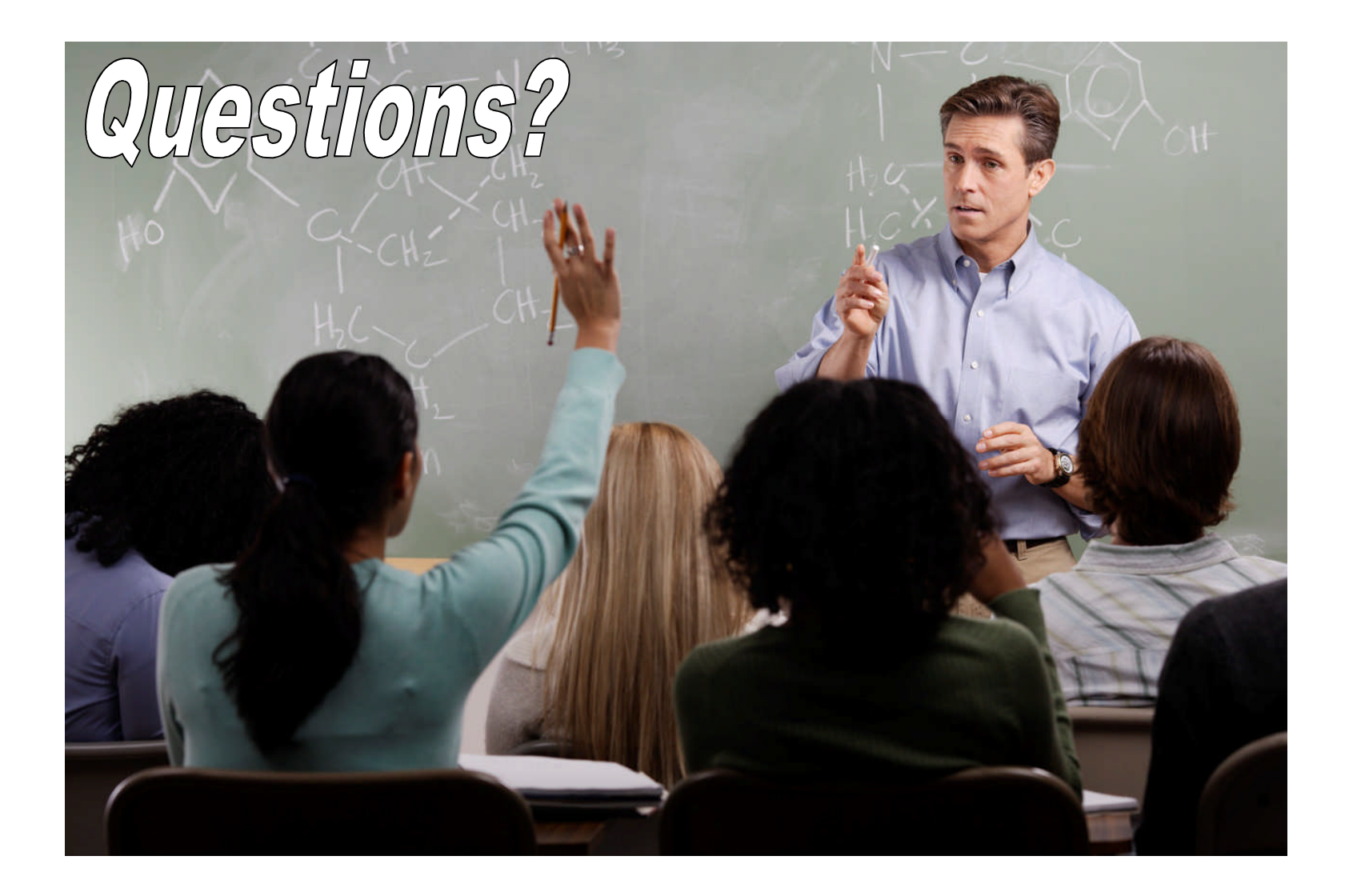